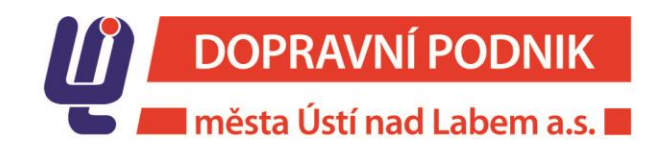

# VŠEOBECNÉ OBCHODNÍ PODMÍNKY UŽÍVÁNÍ BEZKONTAKTNÍ PLATEBNÍ KARTY NA LINÁCH PROVOZOVANÝCH DOPRAVNÍM PODNIKEM MĚSTA ÚSTÍ NAD LABEM a.s.

Směrnice č. 6/2020

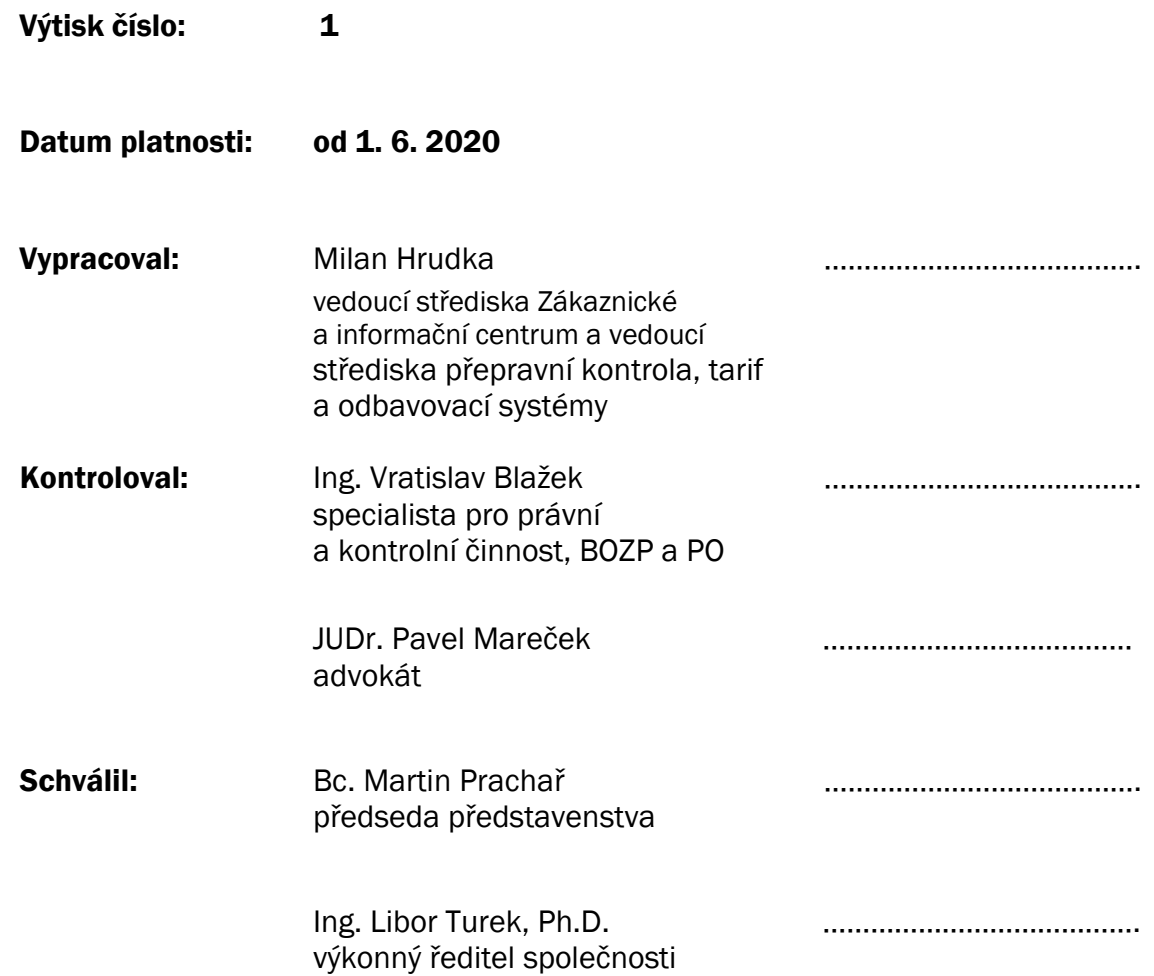

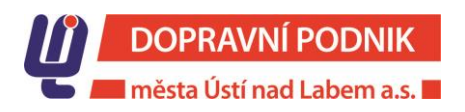

## OBSAH

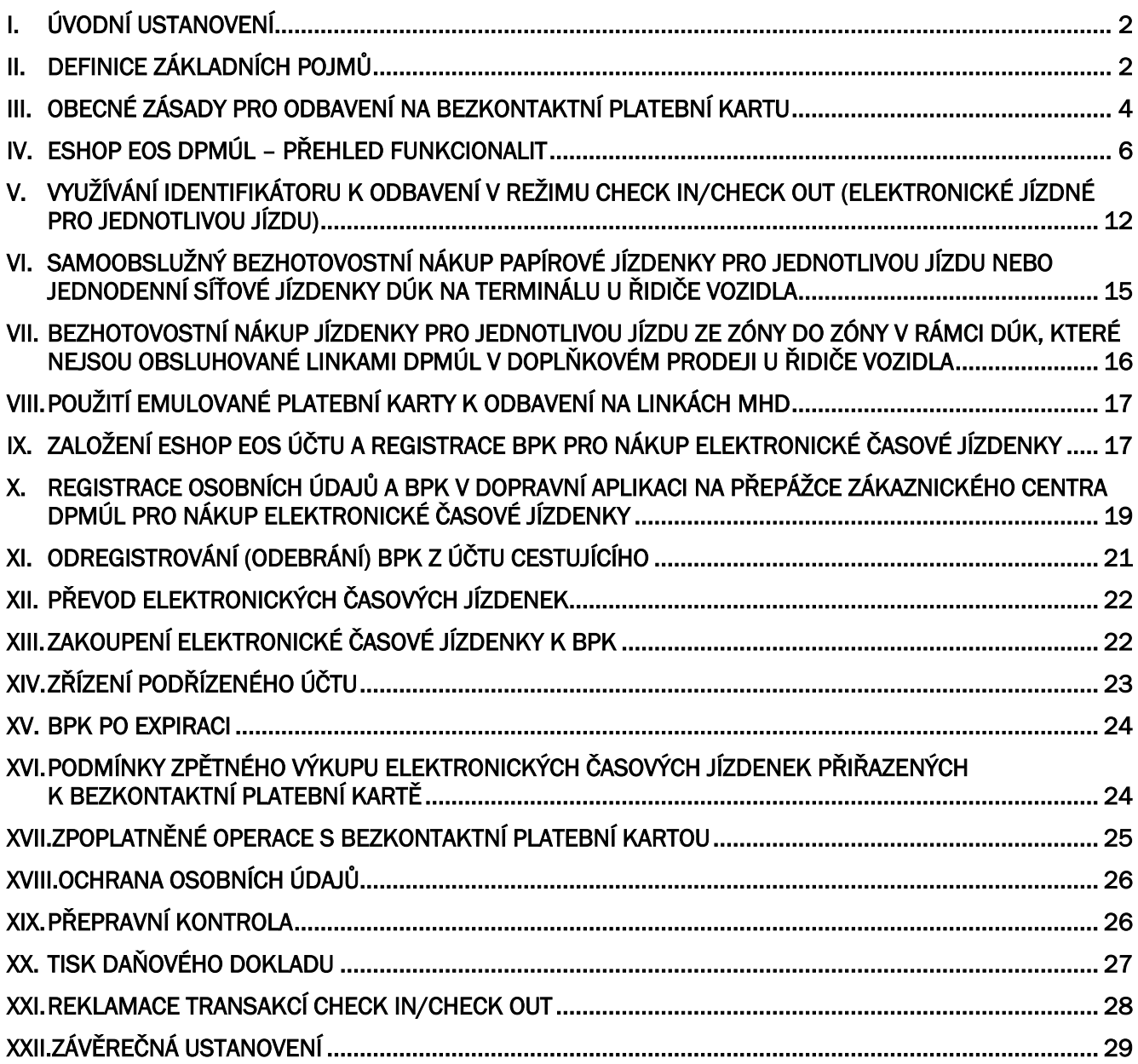

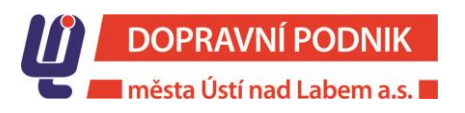

## Stránka 2/30

# <span id="page-2-0"></span>I. ÚVODNÍ USTANOVENÍ

Dopravní podnik města Ústí nad Labem a.s. se sídlem Revoluční 26, 401 11 Ústí nad Labem, doručovací adresa Jateční 426, 400 19 Ústí nad Labem, zapsaná v obchodním rejstříku vedeném Krajským soudem v Ústí nad Labem, oddíl B, vložka 945, IČO: 250 13 891, DIČ: CZ25013891 je provozovatelem vozidel městské hromadné dopravy, které jsou vybavené elektronickým odbavovacím systémem, prostřednictvím kterého poskytuje služby při odbavení cestujících v městské hromadné dopravě a v souvislosti s tímto stanoví tyto Všeobecné obchodní podmínky užívání bezkontaktní platební karty na linkách provozovaných Dopravním podnikem města Ústí nad Labem a.s. (dále jen "Obchodní podmínky").

Elektronický odbavovací systém představuje moderní multikanálový odbavovací systém k odbavení cestujících a pro prodej elektronických jízdních dokladů. Prostřednictvím elektronického odbavovacího systému jsou poskytovány služby v souladu s Tarifem Dopravy Ústeckého kraje, který stanovuje způsob a postup při uplatňování cen jízdného v městské hromadné dopravě osob na území města Ústí nad Labem a na území Ústeckého kraje. Tarif Dopravy Ústeckého kraje vyhlašuje Krajský úřad Ústeckého kraje a jeho plné znění je dostupné na <https://www.dpmul.cz/index.php?art=125> [nebo https://www.kr](file:///C:/Users/Hrudka/Documents/nebo%20https:/www.kr-ustecky.cz/tarif-a-cenik/ds-99089/p1=206500)[ustecky.cz/tarif-a-cenik/ds-99089/p1=206500 .](file:///C:/Users/Hrudka/Documents/nebo%20https:/www.kr-ustecky.cz/tarif-a-cenik/ds-99089/p1=206500)

Právní vztah mezi provozovatelem a uživatelem vzniká použitím bezkontaktní platební karty pro odbavení ve vozidlech městské hromadné dopravy a řídí se těmito Obchodními podmínkami, jakožto i Tarifem Dopravy Ústeckého kraje, Smluvními přepravními podmínkami pro přepravu na autobusových a trolejbusových linkách provozovaných Dopravním podnikem města Ústí nad Labem a.s. a právním řádem České republiky, zejména zákonem č. 89/2012 Sb., občanský zákoník, v platném znění.

# <span id="page-2-1"></span>II. DEFINICE ZÁKLADNÍCH POJMŮ

MHD je městská hromadná doprava.

DPmÚL je Dopravní podnik města Ústí nad Labem a.s., provozovatel linek MHD v Ústí nad Labem.

DÚK je zkratka pro integrovaný dopravní systém nazvaný Doprava Ústeckého kraje.

SPP DPmÚL jsou Smluvní přepravní podmínky platné pro přepravu na autobusových a trolejbusových linkách provozovaných Dopravním podnikem města Ústí nad Labem a.s.

Tarif DÚK je tarif integrovaného dopravního systému Doprava Ústeckého kraje.

Vozidlo MHD je trolejbus nebo autobus DPmÚL.

Cestující je zákazník Dopravního podniku města Ústí nad Labem a.s., který využívá jeho služby a služeb jiných dopravců DÚK.

Jízdné je cena za přepravu osoby (cestujícího).

Jízdenka pro jednotlivou jízdu je integrovaný papírový jízdní doklad vydaný DPmÚL ve formě papírové jízdenky vytištěné terminálem na termocitlivém papíru, umožňující cestujícímu v rámci časové a zónové platnosti využít ke svým cestám kombinaci spojů všech Dopravců DÚK.

BPK je bezkontaktní platební karta Mastercard nebo VISA využívající bezkontaktní EMV technologii vydaná bankami či jinými držiteli licence opravňující k vydávání platebních nástrojů ve formě plastové karty.

Emulovaná platební karta je bezkontaktní platební karta nahraná v mobilním zařízení.

Předplacená platební karta Mastercard nebo VISA, je karta, která není vázaná k běžnému bankovnímu účtu. Předplacené platební karty se řídí vlastními obchodními podmínkami (aktivace, registrace, dobíjení

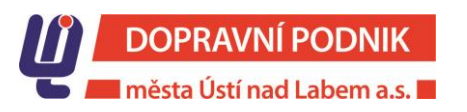

#### Stránka 3/30

karty a další operace) a smlouvou uzavřenou s vydavatelem karty. Z pohledu využití v dopravě se na předplacenou platební kartu pohlíží jako na běžnou BPK.

Sticker je bezkontaktní platební karta ve formě nálepky, kterou si držitel může umístit na jím zvolený nosič.

Identifikátor zahrnuje všechny platební prostředky ve formě bezkontaktní platební karty.

EP BČK DÚK je elektronická peněženka bezkontaktní čipové karty Dopravy Ústeckého kraje.

eShop EOS je webová aplikace DPmÚL sloužící k založení účtu a registraci cestujícího, k nákupu elektronické časové jízdenky, ke kontrole transakcí v režimu Check in/Check out a k podání reklamace.

eShop EOS účet je internetový uživatelský účet zřízený cestujícím v aplikaci eShop EOS DPmÚL.

Podřízený účet je internetový účet zřízený v eShop EOS k účtu cestujícího a spravovaný registrovaným uživatelem tohoto účtu. Primárně je určený pro děti ve věku od 6 do 15 let nebo cestující, kteří si nemohou zřídit vlastní eShop EOS účet.

Ceník je "Ceník poplatků" za služby realizované na přepážkách Zákaznického centra DPmÚL.

ČJ je zkratka pro elektronickou časovou jízdenku.

Check in znamená přiložení (přihlášení) identifikátoru cestujícím k čtečce terminálu/validátoru při každém nástupu do vozidla MHD.

Check out znamená přiložení (odhlášení) identifikátoru cestujícím k čtečce terminálu/validátoru při každém výstupu z vozidla MHD.

Linkospoj je jeden spoj linky městské hromadné dopravy z výchozí zastávky do konečné zastávky dané linky.

TAP je každý Check in a Chech out provedený identifikátorem.

Elektronická jízdenka pro jednotlivou jízdu je vypočítána tarifním jádrem na základě provedených TAPů identifikátorem cestujícího za daný kalendářní den, tj. za časové období od 00:20 hodin do 00:19 hodin následujícího dne.

Terminál je multifunkční zařízení umístěné ve vozidlech DPMÚL u prvních dveří v prostoru u řidiče vozidla, umožňující:

- odbavení identifikátoru v režimu Check in/Check out,
- ověřit údaje o provedených transakcí Check in/Check out na daném linkospoji,
- ověřit platnost elektronické časové jízdenky zakoupené k BPK,
- samoobslužný bezhotovostní nákup jízdenky pro jednotlivou jízdu nebo jednodenní síťové jízdenky DÚK a její vytištění na termocitlivý papír,
- vytištění papírové jízdenky zakoupené bezhotovostní platbou v prodeji u řidiče vozidla ze zóny do zóny v rámci DÚK na termocitlivý papír,
- odbavení BČK DÚK s elektronickou časovou jízdenkou,
- bezhotovostní nákup jízdenky z EP BČK DÚK,
- elektronickou kontrolu 2 D kódu.

Validátor je zařízení umístěné ve vozidlech DPMÚL u druhých a dalších dveřích, umožňující:

- odbavení identifikátoru v režimu Check in/Chech out,
- ověřit údaje o provedených transakcí Check in/Check out na daném linkospoji,
- ověřit údaje o platnosti elektronické časové jízdenky přiřazené k BPK.

Perimetr zastávky je definován jako prostor v těsné blízkosti zastávky.

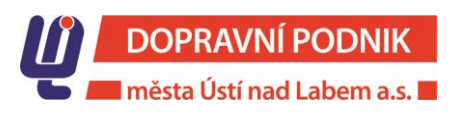

#### Stránka 4/30

2D kód je kontrolní kód, který umožňuje strojové odbavení jízdního dokladu pomocí optické čtečky. 2D kód je součástí mobilní datové jízdenky a může být i součástí papírových jízdních dokladů.

Dopravní aplikace představuje systém softwarových, hardwarových, personálních a dalších hmotných a nehmotných prostředků zajišťujících cestujícím přístup k přepravním službám poskytovaných DPmÚL v rámci městské hromadné dopravy. Registraci osobních údajů cestujícího a BPK v dopravní aplikaci lze zajistit na Zákaznickém centru DPmÚL dle podmínek Tarifu DÚK, SPP DPmÚL a Obchodních podmínek.

Jedinečný kód transakce je 10 místné číslo, které doplněné o specifické označení EOS najde cestující v elektronickém bankovnictví nebo na výpisu z účtu u odečtené částky za zaplacené jízdné.

Bezhotovostním nákupem jízdního dokladu na terminálu se rozumí platba pomocí EP BČK DÚK nebo platba realizovaná identifikátorem cestujícího.

EOS je elektronický odbavovací systém umožňující odbavení cestujících na linkách DPmÚL.

Osobní identifikační doklad je doklad cestujícího vydaný správním úřadem, který obsahuje jméno, příjmení, datum narození a fotografii nebo digitální zpracování podoby cestujícího (občanský průkaz, cestovní pas).

# <span id="page-4-0"></span>III. OBECNÉ ZÁSADY PRO ODBAVENÍ NA BEZKONTAKTNÍ PLATEBNÍ KARTU

- 1. Bezkontaktní bankovní platební kartu lze používat pouze na linkách MHD provozovaných Dopravním podnikem města Ústí nad Labem a.s. pro:
	- a) odbavení v režimu Check in/Check out (elektronické jízdné pro jednotlivou jízdu),
	- b) samoobslužný bezhotovostní nákup jízdenky pro jednotlivou jízdu nebo jednodenní síťové jízdenky DÚK na terminálu,
	- c) bezhotovostní nákup jízdenky pro jednotlivou jízdu ze zóny do zóny v rámci DÚK zakoupené v prodeji u řidiče vozidla MHD,
	- d) odbavení na elektronickou časovou jízdenku zakoupenou k registrované BPK.
- 2. Pojem "identifikátor" se v tomto dokumentu používá pro všechny druhy bezkontaktních platebních karet, které lze použít pro odbavení na elektronické jízdenky pro jednotlivou jízdu v režimu Check in/Check out.
- 3. Pojem "BPK" se v tomto dokumentu používá pro všechny druhy bezkontaktních platebních karet, ke kterým lze zakoupit elektronickou časovou jízdenku.
- 4. Ke čtečce terminálu/validátoru pro odbavení v režimu Check in/Check out lze přikládat pouze jeden identifikátor. Při případném přiložení pouzdra nebo peněženky s více identifikátory může nastat stav, kdy cestující nebude odbavený vůbec, anebo může být systémem odbavený v režimu Check in/Check out při nástupu a výstupu z vozidla MHD pokaždé z jiného identifikátoru. Výsledkem bude zaplacení jízdného za použití více identifikátorů.
- 5. Cestující musí mít BPK nebo mobilní telefon s emulovanou platební kartou při přepravě uložené tak, aby nemohlo dojít k jejich náhodnému odbavení v režimu Check in/Check out např. nežádoucím fyzickým kontaktem s čtečkou terminálu/validátoru nebo přiblížením se do bezprostřední blízkosti její čtecí zóny (cca 7 cm).
- 6. Před používáním identifikátoru k odbavení na linkách MHD je cestující povinen se seznámit s Tarifem DÚK, SPP DPmÚL a Obchodními podmínkami.
- 7. Identifikátor používaný k odbavení v režimu Check in/Check out nebo pro nákup jízdních dokladů musí být řádně aktivovaný podle pokynů vydavatelské banky.
- 8. K uživatelskému účtu v eShop EOS DPmÚL lze registrovat pouze BPK aktivovanou v internetového bankovnictví na bankovním účtu uživatele.

## Stránka 5/30

- 9. Odbavení v režimu Check in/Check out a nákup elektronické časové jízdenky u slev na jízdném dle Tarifu DÚK, jsou omezené platností schváleného tarifního profilu cestujícího a platností vložené fotografie, přičemž platnost schváleného profilu cestujícího nesmí přesáhnout platnost vložené fotografie. U bezplatné přepravy se tato pravidla vztahují pouze na nákup elektronické časové jízdenky.
- 10. Na BPK není povolené zapisovat údaje svázané, resp. nutné pro elektronické odbavení cestujícího v dopravě, jako jsou zejména jízdní doklady, tarifní profily, slevy ani žádné další informace mimo ty, definované standardem EMV. Tyto informace jsou uloženy v centrálním systému DPmÚL (back-office).
- 11. Předplacená platební karta Mastercard nebo VISA, je plnohodnotná platební karta, která není vázaná k běžnému bankovnímu účtu. Předplacené platební karty se řídí vlastními obchodními podmínkami (aktivace, registrace, dobíjení karty a další operace) a smlouvou uzavřenou cestujícím s vydavatelem karty. Cestující, který má předplacenou platební kartu vázanou k elektronické časové jízdence obyčejné, nemá nárok na snížení přirážky k jízdnému v případě jejího nepředložení při přepravní kontrole.
- 12. Platební karta vázaná k bankovní účtu je nepřenosná a je určena pouze pro držitele, jemuž byla vydána. Použitím platební karty jinou osobou než jejím držitelem, je považováno za porušení Obchodních podmínek a SPP DPmÚL.
- 13. EOS pro odbavení v režimu Check in/Check out, pro nákup elektronických časových jízdenek a pro nákup papírových jízdenek ve vozidlech MHD akceptuje běžné platební karty Mastercard (včetně MAESTRO karet) i VISA. V systému je možné použít jak kreditní, tak i debetní platební karty. Zároveň EOS pro odbavení v režimu Check in/Check out akceptuje i karty nahrané v mobilních telefonech do aplikací GooglePay a ApplePay.
- 14. Chce-li cestující používat jiné mobilní aplikace nebo specifické platební karty svázané s mobilní aplikací (např. karty Revolut, BUNQ, Twisto, apod.), případně chce používat některé duální karty, které v sobě integrují platební aplikaci VISA nebo Mastercard spolu s proprietární funkcí vydavatele karty, vždy je povinen se předem ujistit, že platební kartu je možné použít k odbavení na linkách MHD, neboť některé platební karty mají natolik specifické nastavení bezkontaktního čipu, které znemožní jejich odbavení. V takovém případě je v zájmu cestujícího informaci spolu s číslem BPK (prvních šest čísel a poslední 4 čísla) o jejím neodbavení předat DPmÚL prostřednictvím *[info@dpmul.cz](mailto:info@dpmul.cz)* . Informace bude předaná ČSOB, a.s. k prošetření, jako subjektu, který pro DPmÚL zajišťuje akceptaci BPK v rámci EOS. Cestující v případě neodbavení je povinen si v tomto případě pořídit platný jízdní doklad jiným způsobem (mobilní datová jízdenka, nákup papírové jízdenky apod.).
- 15. Aby se cestující na elektronické jízdné pro jednotlivou jízdu zlevněné nebo zvýhodněné mohl odbavit identifikátorem v režimu Check in/Check out nebo si zakoupit elektronickou časovou jízdenku zlevněnou nebo zvýhodněnou, musí si zaregistrovat své osobní údaje včetně fotografie a BPK na eShop EOS nebo v dopravní aplikaci na přepážce Zákaznického centra DPmÚL. Shodné podmínky platí i pro nákup elektronické časové jízdenky určené pro bezplatnou přepravu v zóně 101.
- 16. Požadavky na fotografii k založení eShop EOS účtu nebo k registraci do dopravní aplikace na Zákaznickém centru DPmÚL u zlevněného a zvýhodněného jízdného a u bezplatné přepravy:
	- a) kvalitní barevná obdélníková fotografie o rozměru 35 mm x 45 mm, vzdálenost horního okraje od hlavy musí být min. 2 mm, která odpovídá aktuální podobě cestujícího v době registrace,
	- b) pozadí na fotografii musí být bílé až světle modré, případně světle šedé barvy, přičemž je přípustný plynulý přechod těchto barev,
	- c) zobrazení v předním čelném pohledu tak, aby obličej zabíral maximální možnou plochu; zobrazovaná osoba musí mít neutrální výraz a zavřená ústa, oči musí být otevřené,
	- d) zobrazení žadatele v předním čelním pohledu s výškou obličejové části hlavy od očí k bradě minimálně 13 mm,
	- e) zobrazení v občanském oděvu, bez brýlí s tmavými skly a bez pokrývky hlavy, není-li její použití odůvodněno důvody náboženskými nebo zdravotními; v takovémto případě nesmí pokrývka hlavy zakrývat obličejovou část způsobem, která by znemožňovala identifikaci,

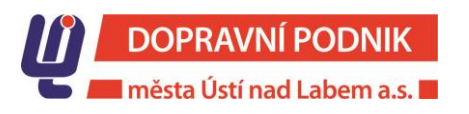

## Stránka 6/30

- f) nesmí se jednat o vystřiženou fotografii ze skupinové fotografie nebo fotografii, která vykazuje známky použití.
- 17. Fotografie vložená má maximální platnost 5 let od data její autorizace nebo registrace v dopravní aplikaci na přepážce Zákaznického centra DPmÚL. Cestující je povinen po dobu platnosti fotografie dbát na to, aby odpovídala jeho aktuální podobě, jinak mu může být uložena přirážka za cestování s neplatným jízdním dokladem nebo řidič vozidla může jeho přepravu odmítnout.
- 18. Vloží-li cestující ve svém účtu na eShop EOS v době platnosti stávající fotografie, novou fotografii, podléhá i tato autorizaci na přepážce Zákaznického centra DPmÚL. Teprve po autorizaci bude do odbavovacího systému zavedena.
- 19. Neodpovídá-li vložená fotografie stanoveným požadavkům, nebude při její autorizaci na přepážce Zákaznického centra DPmÚL schválena a cestující nebude mít možnost cestovat na zlevněné jízdné, zvýhodněné jízdné nebo bezplatně v zóně 101.
- 20. O konci platnosti fotografie bude cestující upozorněn na eShop EOS (eShop/Moje karty/u jména cestujícího).
- 21. U tarifních profilů cestujícího, které mají nastavený příznak "vyžaduje foto" (zlevněné jízdné, zvýhodněné jízdné a bezplatná přeprava) systém neumožní nastavení data platnosti profilu cestujícího přes datum platnosti fotografie.
- 22. Skončí-li platnost tarifního profilu cestujícího nebo platnost fotografie, zaniká tím současně i nárok na zlevněné nebo zvýhodněné jízdné či bezplatnou přepravu.
- 23. Identifikátorem lze na elektronické jízdné pro jednotlivou jízdu odbavit v režimu Check in/Check out pouze jednoho cestujícího.
- 24. Má-li cestující k BPK zakoupenou platnou elektronickou časovou jízdenku pro určitou zónu (např. 101), je po přiložení BPK ke čtečce terminálu/validátoru na všech zastávkách v dané zóně přednostně odbavený na tuto jízdenku. Odbavit jiného cestujícího na BPK s přiřazenou elektronickou časovou jízdenku lze pouze nákupem jízdenky v samoobslužném bezhotovostním prodeji na terminálu u řidiče vozidla. Shodné podmínky platí i pro platné relační elektronické časové jízdenky (např. pro relaci 101 – 121).
- 25. Má-li cestující k BPK zakoupenou platnou elektronickou časovou jízdenku pro určitou zónu (např. 101) a hodlá cestovat do jiné zóny (např. 121/122/171), je povinen již při nástupu do vozidla MHD se odbavit na předtištěnou papírovou jízdenku pro jednotlivou jízdu platnou pro zóny 101-101/121/122/171 nebo si při nástupu do vozidla tuto jízdenku zakoupit v samoobslužném bezhotovostním prodeji na terminálu u řidiče vozidla. Při cestě zpět ze zóny 121/122 nebo 171 do zóny 101 bude cestující s elektronickou časovou jízdenkou platnou pro zónu 101 po přiložení BPK ke čtečce terminálu odbavený v režimu Check in. Proto je povinen při výstupu z vozidla se odbavit přiložením BPK ke čtečce terminálu/validátoru (Check out). Toto pravidlo se přiměřeně vztahuje i pro ostatní elektronické časové jízdenky platné v určitých zónách nebo relacích.
- 26. U linek s nástupem předními dveřmi je cestující povinen BPK s přiřazenou elektronickou časovou jízdenku přikládat kartu k čtečce terminálu. Při přiložení pouzdra nebo peněženky s více BPK nastat situace, že cestující nebude odbavený vůbec nebo místo na elektronickou časovou jízdenku může být odbavený v režimu Check in/Check out z jiné BPK a dojde tak k následnému zaplacení elektronického jízdného pro jednotlivou jízdu.

## <span id="page-6-0"></span>IV. ESHOP EOS DPMÚL – PŘEHLED FUNKCIONALIT

- 1. eShop EOS DPmÚL je internetová aplikace, která je přístupná pomocí standardních webových prohlížečů a je určená pro uživatele BPK. Název prohlížečů:
	- Edge  $\geq 16$

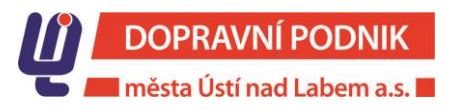

## Stránka 7/30

- $\bullet$  Firefox  $> 52$
- Chrome  $\geq 60$
- Safari ≥ 10,1
- Opera ≥ 48

Podporované prohlížeče na mobilních zařízení:

- $\bullet$  Android browser  $\geq 5.6$
- Chrome for Android ≥ 72
- Safari for Apple  $\geq 12$
- Safari for  $iOS \geq 5$
- 2. Registrace uživatele eShop EOS a držitele BPK je proces, kdy je v systému založen nový uživatel eShop EOS a zároveň nový držitel BPK.
- 3. Registrace BPK je proces, kdy je držiteli BPK v systému přiřazena nová karta.
- 4. Uživatel eShop EOS je osoba (cestující), která prostřednictvím internetového prohlížeče přistupuje ke službám eShop EOS.
- 5. Po vytvoření účtu cestujícího eShop EOS si tento přiřadí BPK, kterou chce v systému eShopu spravovat. Cestující si může:
	- přiřadit BPK, která už je v systému registrována (např. po registraci v dopravní aplikaci na přepážce Zákaznického centra DPmÚL),
	- přiřadit novou BPK pokud ještě není v systému registrována,
	- pokud držitel BPK ještě není v systému registrován, je součástí procesu i registrace držitele BPK.
- 6. Z legislativních důvodů není možné v odbavovacím systému pracovat přímo s číslem BPK. Čtečka BPK na terminálu/validátoru ve vozidlech, platební terminál na přepážkách Zákaznického centra DPmÚL a platební brána na eShop EOS generují takzvaný token, vypočítávaný z údajů na BPK. S tímto tokenem následně pracuje celý EOS, takže nikde v systému není ukládáno skutečné číslo bankovní karty.
- 7. Procesy v eShop EOS u uživatele (cestujícího), který nemá registrovaný účet:
	- a) zobrazení historie jízd pro BPK,
	- b) tisk daňového dokladu k elektronické jízdence pro jednotlivou jízdu vypočítané tarifním jádrem na základě transakcí provedených v režimu Check in/Check out,
	- c) možnost podání reklamace na vypočítanou elektronickou jízdenku pro jednotlivou jízdu.
- 8. Procesy v eShop EOS u registrovaného uživatele (cestujícího):
	- a) změna hesla,
	- b) změna přihlašovacího emailu,
	- c) podpora zapomenutého hesla; možnost vygenerování nového hesla,
	- d) možnost spravovat více BPK pod jedním uživatelským účtem (tzv. podúčet např. rodiče pro děti),
	- e) nákup elektronické časové jízdenky k BPK,
	- f) možnost převodu elektronické časové jízdenky na jinou BPK,
	- g) blokace BPK cestujícím,
	- h) zobrazení historie jízd provedených BPK v režimu Check in/Check out,
	- i) tisk daňového dokladu k elektronické jízdence pro jednotlivou jízdu vypočítané tarifním jádrem na základě transakcí provedených v režimu Check in/Check out,
	- j) možnost podání reklamace na vypočítanou elektronickou jízdenku,
	- k) zobrazení historie objednávek elektronických časových jízdenek,
	- l) tisk dokladu k zaplacené objednávce,

## Stránka 8/30

- m) automatické zasílání e-mailové notifikace o změně stavu objednávky,
- n) zasílání e-mailové notifikace:
	- upozornění na končící platnost BPK,
	- upozornění na končící platnost elektronické časové jízdenky,
	- upozornění na blížící se konec platnosti profilu zákazníka (CP).
- 9. Zobrazení přehledu transakcí BPK cestujícím v režimu Check in/Check out:
	- a) neregistrovaný cestující
		- na webových stránkách eShop EOS DPmŮL zvolí "Přehled transakcí",
		- zadá jedinečný kód transakce (ze svého elektronického bankovnictví nebo z výpisu bankovního účtu) a poslední 4 číslice z PAN (číslo platební karty).

Cestujícímu je zobrazena sestava "Přehled transakcí bankovní karty" pro daný kód transakce. Dále si má možnost vytisknout daňový doklad k vypočítané elektronické jízdence na základě provedených transakcí Check in/Check out nebo elektronickou jízdenku pro jednotlivou jízdu reklamovat.

- b) cestující registrovaný v eShop EOS
	- ze seznamu svých BPK vybere konkrétní kartu a zvolí "Přehled transakcí".

Cestujícímu je zobrazena sestava "Přehled transakcí bankovní karty" pro daný kód transakce. Dále má možnost si vytisknout daňový doklad k vypočítané elektronické jízdence na základě provedených transakcí v režimu Check in/Check out nebo elektronickou jízdenku pro jednotlivou jízdu reklamovat.

- 10. Registrace cestujícího v eShop EOS. Cestující na úvodní stránce zvolí možnost "Zaregistrovat se" a dále zadá:
	- jméno a příjmení,
	- přihlašovací e-mail,
	- heslo + potvrzení hesla,
	- zatržítkem vyjádří souhlas s Obchodními podmínkami,
	- zatržítkem vyjádří souhlas s Informací o zpracování osobních údajů.

Po odeslání žádosti eShop EOS ověří e-mailovou adresu (platný formát, jedinečnost v rámci eShopu), shodu 2 x zadaného hesla, sílu hesla a odešle na zadaný e-mail notifikaci k dokončení založení účtu. Notifikace je platná 24 hodin.

- 11. Změna hesla cestujícím:
	- a) cestující se přihlásí do eShop EOS a vybere volbu "Nastavení účtu" a dále "Změna hesla",
	- b) cestující zadá platné heslo a 2 x nové heslo,
	- c) při zadávání hesla provádí systém ověření síly hesla podle požadavků nastavených v konfiguraci eShop EOS,
	- d) po odeslání je heslo změněno.
- 12. Zapomenuté heslo:
	- a) cestující na úvodní stránce eShop EOS vybere volbu "Zapomenuté heslo",
	- b) zadá svůj přihlašovací e-mail,
	- c) eShop EOS ověří existenci účtu, správnost opsaného textu a odešle na e-mailovou adresu aktivační odkaz pro změnu hesla; odkaz na změnu hesla je časové omezený.
- 13. Změna přihlašovacího e-mailu:

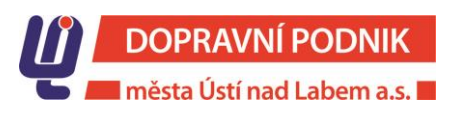

## Stránka 9/30

- a) cestující se přihlásí do eShop EOS a vybere volbu "Nastavení účtu" a dále "Změna přihlašovacího e-mailu",
- b) zadá nový přihlašovací e-mail a změnu potvrdí heslem,
- c) eShop EOS ověří e-mailovou adresu (platný formát, jedinečnost v rámci eShop EOS) a odešle na zadaný e-mail aktivační odkaz pro změnu přihlašovacího e-mailu; odkaz na změnu přihlašovacího e-mailu má časové omezení,
- d) cestující musí změnu potvrdit zadáním stávajícího hesla; opatření je proti:
	- "krádeži" účtu, pokud se uživatel např. zapomene odhlásit,
		- chybě v zadávání přihlašovacího e-mailu.
- 14. Zrušení účtu na eShop EOS:
	- a) přihlášený cestující zvolí "Zrušení účtu",
	- b) eShop EOS zobrazí výzvu k potvrzení cestujícím,
	- c) cestující musí zrušení účtu potvrdit zadáním svého hesla,
	- d) po potvrzení je ze systému trvale odstraněn eShop EOS účet a vazby na všechny spravované BPK; pokud byl k účtu zřízen tzv. podúčet cestujícího, jsou BPK u tohoto účtu v systému dále evidované a je možné je používat pro odbavení ve vozidlech MHD. Nakupovat elektronické časové jízdenky lze pouze na přepážce Zákaznického centra DPmÚL.
- 15. Blokování BPK:
	- a) bankou (BPK na stoplistu)
		- BPK může být zablokována buď na žádost držitele BPK přímo bankou (např. ztracená nebo odcizená BPK), příp. na základě rozhodnutí samotné banky; cestujícímu je v eShop EOS pouze zobrazeno upozornění o blokaci.
	- b) dopravcem (karta na blacklistu)
		- dopravce může BPK zablokovat např. z důvodu porušení Obchodních podmínek nebo Smluvních přepravních podmínek; takovou BPK nelze:
			- v eShop EOS použít pro nákup elektronické časové jízdenky,
			- použít k převodu elektronické časové jízdenky na jinou BPK,
			- použít k odbavení ve vozidle MHD v režimu Check in/Check out, k samoobslužnému bezhotovostnímu nákupu jízdenky na terminálu u řidiče vozidla nebo k zaplacení jízdenky prodávané v doplňkovém prodeji u řidiče vozidla ze zóny do zóny.
	- c) cestujícím (karta na blacklistu)
		- cestující má možnost BPK prostřednictvím eShop EOS zablokovat např. při podezření z jejího zneužití; takovou BPK nelze:
			- v eShop EOS použít pro nákup elektronické časové jízdenky,
			- použít k převodu elektronické časové jízdenky na jinou BPK,
			- použít k odbavení ve vozidle MHD eck out v režimu Check in/Check out, k samoobslužnému bezhotovostnímu nákupu jízdenky na terminálu u řidiče vozidla nebo k zaplacení jízdenky prodávané v doplňkovém prodeji u řidiče vozidla ze zóny do zóny,
		- cestující zvolí volbu "Detail karty" a "Editovat kartu"; eShop EOS zobrazí:
			- informaci o blokování BPK,
			- možnost zablokovat BPK,
		- pokud v systému existuje nevyřízený požadavek na změnu stavu zablokování BPK, je cestujícímu zobrazena informace a možnost změnit nastavení blokování BPK není přístupná.

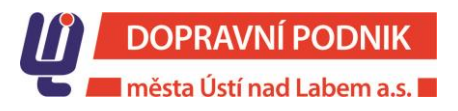

## Stránka 10/30

- 16. Změna údajů držitele BPK:
	- a) cestující zvolí volbu "Detaily klienta" a následně "Upravit údaje"; existuje-li v systému nevyřízený požadavek na změnu údajů cestujícího, je možnost změnit údaje cestujícího nepřístupná,
	- b) cestující může editovat přístupné detaily držitele BPK včetně fotografie; položky jméno, příjmení a datum narození není možné v eShop EOS editovat, změny lze provést pouze na přepážce Zákaznického centra DPmÚL.
- 17. Postup při odebrání cestujícího (zrušení přiřazení) od uživatelského účtu:
	- a) "Detail klienta",
	- b) "Upravit údaje"
	- c) "Odebrat klienta"; tato volba je dostupná pouze u tzv. podřízených účtů.
- 18. Odebrání (zrušení přiřazení) BPK od uživatelského účtu. Existují dvě situace, kdy se BPK odebírá od uživatelského účtu:
	- cestující již dále nechce spravovat danou BPK prostřednictvím eShop EOS,
	- držitel BPK již nechce, aby jeho BPK spravoval některý z eShop EOS uživatelů.

Uživatel u konkrétní zaregistrované BPK zvolí "Odebrat kartu". eShop EOS zobrazí potvrzení odebrání BPK, po potvrzení je BPK odebrána od daného eShop EOS účtu.

19. Nákup elektronické časové jízdenky registrovaným cestujícím. Cestující:

- ze seznamu svých BPK vybere konkrétní kartu a zvolí nákup elektronické časové jízdenky,
- e-Shop EOS provede validaci BPK (kontrola zda karta existuje, není blokovaná a kontrola data platnosti karty),
- eShop EOS zobrazí volbu zónové relace; v nabídce jsou pouze zóny z Tarifu DÚK, které je možné pro danou BPK zakoupit ze skupiny zón 101, 121, 122, 171,
- vybere jeden z nabízených tarifních profilů zákazníka pro BPK (obyčejný, zlevněný atd.),
- vybere jeden z nabízených tarifů dle Tarifu DÚK (7 denní, 30 denní atd.),
- zvolí data od\_do platnosti elektronické časové jízdenky,
- eShop EOS zobrazí cenu zvolené elektronické časové jízdenky,
- potvrdí nákup elektronické časové jízdenky,
- eShop EOS nabídne výběr typu platby platební kartou/bankovním převodem (při platbě platební kartou je elektronická časová jízdenka platná za 60 minut od jejího zaplacení, při zaplacení bankovním převodem je časová jízdenka platná až po připsání platby na účet DPmÚL).
- 20. Převod elektronické časové jízdenky na jinou BPK. Převod je možný pouze pro registrovaného cestujícího:
	- a) cestující u konkrétní elektronické časové jízdenky u dané BPK zvolí "Převést",
	- b) eShop EOS nabídne výběr jiné BPK stejného cestujícího,
	- c) cestující zvolí BPK, na kterou má být daná elektronická časová jízdenka převedena,
	- d) eShop EOS ověří konec platnosti nové BPK a zda není blokována,
	- e) eShop EOS odešle do systému požadavek na převod elektronické časové jízdenky.
- 21. Proces platby v eShop EOS:
	- a) platba BPK
		- cestující zvolí platbu kartou a je z eShop EOS přesměrován na stránky platební brány,
		- na stránkách platební brány vyplní citlivé údaje o číslu karty, expiraci a CVV kód,

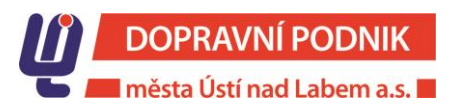

## Stránka 11/30

- platební brána následně bezpečným způsobem předá informaci o výsledku zaplacení zpět eShop EOS a přesměruje cestujícího zpět na stránky eShop EOS,
- eShop EOS zaznamená a zpracuje výsledek "Zaplacení" a informuje o něm cestujícího notifikačním e-mailem.
- b) platba bankovním převodem
	- cestující zvolí platbu převodem,
	- eShop EOS zobrazí informace o platbě (číslo účtu, kód banky, variabilní symbol, částku, která má být převedena),
	- cestující provede převod částky bankovním převodem (každá [banka](https://www.tipli.cz/obchody/banky) má své termíny, do [kdy](https://odpovedi.usetreno.cz/support/solutions/articles/44001852368) je [potřeba](https://odpovedi.usetreno.cz/support/solutions/articles/44001852368) příkaz zadat, aby se realizovala ještě týž den, převody se neuskutečňují o víkendech ani ve dnech státního svátku),
	- eShop EOS zaznamená a zpracuje výsledek zaplacení a informuje o něm uživatele.
- 21.1. Zaúčtování:

eShop EOS v pravidelných intervalech komunikuje se systémem banky a získává výpis plateb, které automaticky páruje s evidovanými neuhrazenými objednávkami. Jakmile je platba spárována s objednávkou, eShop EOS ihned aktivuje elektronickou časovou jízdenku. V případě, kdy platba není spárovaná, objednávka je v systému označena jako zrušená.

- 22. Přehled požadavků v eShop EOS:
	- a) po volbě "Přehled požadavků" se cestujícímu zobrazí přehled požadavků; zobrazeny jsou poslední 3 požadavky pro každého držitele BPK s možností načtení dalších. Možné druhy požadavků:
		- přiřazení BPK k účtu,
		- přiřazení BPK k účtu a založení držitele karty,
		- změna údajů držitele karty,
		- změna nastavení blokace karty.
	- b) zobrazovaná data:
		- datum vzniku požadavku,
		- popis,
		- aktuální stav.
- 23. Přehled objednávek. Cestující zvolí volbu "Moje objednávky", eShop EOS zobrazí posledních 6 objednávek s možností načtení dalších.
	- a) zobrazovaná data:
		- číslo objednávky,
		- datum vytvoření,
		- $\bullet$  popis,
		- celková cena.
		- text "čeká na uhrazení" pouze pokud je u dané objednávky relevantní.
	- b) zobrazení detailů každé objednávky zobrazovaná data:
		- číslo obiednávky.
		- datum vytvoření,
		- jednotlivé transakce objednávky včetně ceny,
		- stav platby,
		- cena.
	- c) možnost stažení souboru ve formátu pdf s dokladem k objednávce Chyba! Nenalezen zdroj odkazů..

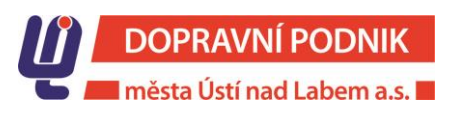

#### Stránka 12/30

## <span id="page-12-0"></span>V. VYUŽÍVÁNÍ IDENTIFIKÁTORU K ODBAVENÍ V REŽIMU CHECK IN/CHECK OUT (ELEKTRONICKÉ JÍZDNÉ PRO JEDNOTLIVOU JÍZDU)

- 1. K odbavení v režimu Check in/Check out může cestující použít pouze platnou a řádně aktivovanou BPK - identifikátor. Na základě provedených transakcí identifikátorem Check in/Check out tarifní jádro vypočítá cenu elektronické jízdenky pro jednotlivou jízdu.
- 2. Identifikátorem v režimu Check in/Check out se může odbavit pouze jeden cestující. Pro spolucestujícího nebo pro zaplacení přepravného za zavazadlo/psa si cestující musí zakoupit předtištěnou papírovou jízdenku pro jednotlivou jízdu před nástupem do vozidla nebo jízdenku v samoobslužném bezhotovostním prodeji na terminálu u řidiče vozidla ("Volba tarifu").
- 3. V režimu Check in/Check out se lze identifikátorem odbavovat pouze na linkách MHD DPmÚL. Na linkách ostatních dopravců DÚK se nelze v režimu Check in/Check out odbavit.
- 4. Pro přestup na jiného dopravce DÚK si cestující musí zakoupit papírovou jízdenku pro jednotlivou jízdu nebo jednodenní síťovou jízdenku DÚK v samoobslužném bezhotovostním prodeji na terminálu u řidiče vozidla - možnost "Volba tarifu".
- 5. U cestujícího, který se svým identifikátorem odbavuje v režimu Check in/Check out na jednotlivé jízdné obyčejné, není registrace osobních údajů v eShop EOS nebo v dopravní aplikaci na přepážce Zákaznického centra DPmÚL vyžadována.
- 6. Pro odbavení identifikátorem v režimu Check in/Check out na zlevněné nebo zvýhodněné jízdné pro jednotlivou jízdu je nutná registrace osobních údajů a identifikátoru cestujícího na eShop EOS nebo v dopravní aplikaci na přepážce Zákaznického centra DPmÚL. Bez registrace osobních údajů a identifikátoru je cestující po jeho přiložení ke čtečce terminálu/validátoru odbavený v režimu Check in/Check out na obyčejné jízdné, tj. bez poskytnutí slevy na jízdném.
- 7. Sleva na jízdném bude tarifním jádrem vypočtena, pokud byly transakce identifikátorem v režimu Check in/Check out provedené v období, kdy má cestující registrovaný nárok na zlevněné nebo zvýhodněné jízdné platný (tj. od data začátku platnosti nároku do data konce jeho platnosti). Odbavení v režimu Check in/Check out na zlevněné nebo zvýhodněné jízdné je účinné od 1. července 2020.
- 8. Použití identifikátoru v režimu Check in/Check out je možné využít u těchto tarifních profilů cestujícího stanovených Tarifem DÚK:
	- a) obyčejné jízdné,
	- b) zlevněné jízdné
		- děti a mládež ve věku od 6 do 18 let,
		- žáci a studenti ve věku od 18 do 26 let (prezenční denní formy studia),
		- $\bullet$  osoba 65+,
	- c) zvýhodněné jízdné
		- invalidní důchodce (invalidní důchod III. stupně),
		- doprovod 3 (osoba přepravující dítě do věku 3 let),
		- důchodce 62 65 let.
- 9. Doklady, které je cestující povinen předložit k dokončení registrace na přepážce Zákaznického centra DPmÚL u zlevněného nebo zvýhodněného jízdného jsou stanovené Tarifem DÚK a SPP DPmÚL.
- 10. Založení účtu na eShop EOS je povoleno cestujícímu od dosažení věku 15 let.
- 11. Zákonný zástupce má možnost pro dítě ve věku od 6 do 15 let založit tzv. podřízený účet k svému uživatelskému eShop EOS účtu.
- 12. Osoba po dosažení věku 15 let má možnost na přepážce Zákaznického centra DPmÚL zažádat o založení svého vlastního uživatelského eShop EOS účtu z podřízeného účtu svého zákonného zástupce.
- 13. Údaje nezbytné k založení účtu na eShop EOS DPmÚL:
	- a) e-mailová adresa cestujícího,
	- b) dostatečně silné bezpečnostní heslo,

## Stránka 13/30

- c) pravdivé osobní údaje v rozsahu jméno, příjmení a datum narození,
- d) požadovaná fotografie (u zlevněného a zvýhodněného jízdného),
- e) registrace identifikátoru, kterým se cestující bude odbavovat v režimu Check in/Check out, přičemž identifikátorem může být
	- BPK vázaná k účtu cestujícího,
	- předplacená BPK zakoupená na kontaktních místech DPmÚL.
- 14. Osobní údaje registrované v eShop EOS je možné změnit pouze na přepážce Zákaznického centra DPmÚL po předložení Osobního identifikačního dokladu a vyplněné žádosti.
- 15. Cestující je zodpovědný za to, že registrované osobní údaje jsou pravdivé a odpovídají skutečnosti. DPmÚL odmítá jakoukoli odpovědnost za případné sankce nebo škody, jež mohou vzniknout cestujícímu v důsledku používání nesprávných nebo nepravdivých osobních údajů.
- 16. Registrace identifikátoru je povolena pouze k jednomu účtu na eShop EOS nebo v dopravní aplikaci na přepážce Zákaznického centra DPmÚL.
- 17. Součástí registrace je vydání elektronického souhlasu cestujícího s Obchodními podmínkami a Informacemi o zpracování osobních údajů.
- 18. K dokončení registrace účtu na eShop EOS obdrží cestující na zadaný e-mail notifikační zprávu, na základě které musí svůj účet nejpozději do 24 hodin aktivovat, jinak jeho registrace v eShop EOS zaniká.
- 19. Po dokončení registrace je cestujícímu systémem automaticky nastaven profil "obyčejný" s maximální platností do věku 100 let cestujícího. Pro využívání zlevněného nebo zvýhodněného jízdného musí cestující mít vloženou požadovanou fotografii a přes volbu "Zobrazit detail klienta" a "Upravit profily" tlačítkem "+" přidat další požadovaný tarifní profil cestujícího.
- 20. Používání zlevněného nebo zvýhodněného jízdného je podmíněno autorizací vložené fotografie a doložením nároku na slevu dle podmínek Tarifu DÚK a SPP DPmÚL na přepážce Zákaznického centra DPmÚL. Na základě předložených dokladů bude zadán datum začátku platnosti nároku na příslušnou slevu a konec platnosti tohoto nároku.
- 21. Nesplňuje-li vložená fotografie stanovené požadavky nebo cestující nepředloží požadované doklady prokazující nárok na zlevněné nebo zvýhodněné jízdné dle podmínek Tarifu DÚK a SPP DPmÚL, nebude registrace slevy na jízdném na přepážce Zákaznického centra DPmÚL dokončena a cestující nebude mít možnost do doby odstranění nedostatků cestovat na zlevněné nebo zvýhodněné jízdné.
- 22. Vstupními podklady pro výpočet ceny elektronických jízdních dokladů pro jednotlivou jízdu tarifním jádrem na základě zpracování Check in/Check out transakcí jsou:
	- transakce Check in/Check out za daný kalendářní den, tj. za časové období od 00:20 hodin do 00:19 hodin následujícího dne,
	- ke každé transakci je znám Check in/Check out, přičemž Check out je buď fyzicky provedený (cestujícím), či určený (maximální), tj. do konečné stanice linkospoje, na kterém cestující provedl Check in; Check out se automaticky dopočítává pouze pro účely výpočtu ceny jízdného v případě, kdy cestující Check out nevykonal,
	- transakce Check in/Check out jsou po sobě jdoucí bez časového překryvu,
	- více Check in/Check out transakcí provedených na jednom linkospoji je sloučeno do jedné Check in/Check out transakce.
- 23. Cestující je povinen při každém nástupu do vozidla MHD přiložit svůj identifikátor k čtečce terminálu/validátoru a provést platné odbavení (Check in) pro daný linkospoj. Úspěšné odbavení identifikátoru je cestujícímu indikováno na obrazovce terminálu/validátoru "Zatržítkem" a textem "Nástup" v zelené barvě s akustickým signálem.
- 24. V perimetru zastávky, kde cestující hodlá vystoupit nebo při výstupu z vozidla, je povinen svoji jízdu na konkrétním linkospoji ukončit přiložením identifikátoru k čtečce terminálu/validátoru a provést platné odbavení (Check out) pro daný linkospoj. Úspěšné odbavení identifikátoru je cestujícímu

## Stránka 14/30

indikováno na obrazovce terminálu/validátoru "Zatržítkem" a textem "Výstup" v žluté barvě s akustickým signálem.

- 25. Check in je cestující povinen při nástupu vykonat vždy, a to i při přestupu na jiný linkospoj nebo na náhradní dopravu nebo na záložní spoj za porouchané vozidlo.
- 26. Check out je cestující povinen při výstupu vykonat vždy, a to i v případě výstupu z porouchaného vozidla odstaveného na trati nebo při přestupu na záložní spoj.
- 27. Neukončí-li cestující svoji jízdu na konkrétním linkospoji přiložením identifikátoru k čtečce terminálu/validátoru (Check out), je jeho jízda automaticky ukončena až v konečné zastávce konkrétního linkospoje a jízdné je pouze pro účely výpočtu jízdného dopočítané do této konečné zastávky. Pokud cestující přestoupí na nový linkospoj, ještě před příjezdem předchozího linkospoje do konečné zastávky, naváže tarifní jádro na předchozí transakci a nedochází tak k časovému překrytí transakcí.
- 28. Pro platnost jízdního dokladu je rozhodující platnost TAPu na daném linkospoji vyhodnocena kontrolním zařízením při přepravní kontrole, nikoli dopočítaná transakce Check in/Check out v případě, že cestující nesplnil svoji povinnost a při výstupu z vozidla neprovedl Check out.
- 29. V režimu Check in/Check out se lze odbavit pouze na jízdenky pro jednotlivou jízdu s platností na 45 minut nebo 60 minut dle zónové platnosti. V případě relační jízdenky ze zóny 121 do zóny 122 pouze na jízdenku s platností na 45 minut a relační jízdenky ze zóny 121/122 do zóny 171 i na jízdenku s platností na 90 minut.
- 30. Uplyne-li mezi Check in a fyzickým nebo maximálním (dopočítaným) Check out v zóně 101 čas 60 minut, vypočítá tarifní jádro novou elektronickou jízdenku pro jednotlivou jízdu. Pro cestu mezi zónou 121 Chlumec a 122 Přestanov platí čas 45 minut.
- 31. Platnost jednotlivé transakce Check in/Check out končí vždy v konečné zastávce konkrétního linkospoje, tzn., že při odjezdu linkospoje z výchozí zastávky začíná nový linkospoj. Toto pravidlo neplatí u tzv. polookružních linek MHD nebo u linek, kde čas příjezdu do konečné zastávky je dle platného jízdního řádu shodný s časem odjezdu z této konečné zastávky. Seznam polookružních linek je uvedený v příloze č. 1 těchto podmínek.
- 32. Při neúspěšném odbavení v režimu Check in/Check out lze opakovat odbavení, tj. přiložení stejného identifikátoru ke čtečce terminálu/validátoru až po uplynutí 10 sekund. Odbavovací systém je vybavený tzv. anti-passback, tj. bezpečnostním mechanismem zabraňujícím opakovanému přiložení stejného identifikátoru ke čtečce terminálu/validátoru.
- 33. Jedinečný kód transakce (10místné číslo doplněné o specifické označení EOS) nalezne cestující v elektronickém bankovnictví nebo na výpisu ze svého bankovního účtu u odečtené částky za zaplacené jízdné.
- 34. Jedinečný kód transakce u platebních karet VISA je k dispozici nejdříve po uplynutí 2 kalendářních dnů, u platebních karet MASTERCARD nejdříve po uplynutí 6 kalendářních dnů.
- 35. Odečtená částka za zaplacené jízdné kromě jízdného vypočteného na základě transakcí identifikátorem v režimu Check in/Check out zahrnuje i cenu papírové jízdenky zakoupené v samoobslužném bezhotovostním prodeji na terminálu u řidiče vozidla a papírové jízdenky ze zóny do zóny zakoupené bezhotovostní platbou v doplňkovém prodeji u řidiče vozidla.
- 36. Cestující má možnost si ověřit platnost transakcí provedených identifikátorem v režimu Check in/Check out pouze na daném linkospoji, a to po volbě nabídky "Info o kartě" na obrazovce terminálu/validátoru a po přiložení identifikátoru ke čtečce zařízení. Cestující musí dbát na to, aby identifikátor přiložil ke čtečce terminálu/validátoru neprodleně po volbě nabídky, jinak může být odbavený Check in nebo Check out.
- 37. Jakékoli neúspěšné odbavení identifikátoru cestujícího je na obrazovce terminálu/validátoru indikováno podbarvením obrazovky červenou barvou s křížkem bílé barvy a textem s uvedením důvodu jeho neodbavení. Neúspěšné odbavení je dále indikováno akustickým signálem, který je rozdílný od úspěšného odbavení. Příklady neúspěšného odbavení a jejich řešení:

## Stránka 15/30

- "Chyba, jízdné nezaplaceno!" chyba transakce při odbavení v režimu Check in nebo Check out. Cestující musí opakovat transakci Check in nebo Check out na terminálu/validátoru nejdříve po uplynutí 10 sekund (anti-passback 10 sekund). Je-li opakovaná transakce Check in nebo Check out na stejném terminálu/validátoru nebo i na jiném neúspěšná, musí cestující kontaktovat vydavatele identifikátoru.
- "Karta blokovaná bankou, jízdné nezaplaceno!" chyba při odbavení identifikátoru, cestující si musí dobít peníze na svůj účet, při neúspěšném opakovaném pokusu o odbavení je nezbytné kontaktovat vydavatele identifikátoru.
- "Transakce zamítnuta kartou, jízdné nezaplaceno!" cestující musí transakci Check in nebo Check out provést na jiném terminálu/validátoru ve vozidle po uplynutí 10 sekund. Chybová hláška označuje stav, kdy identifikátor nedovolil provedení jeho ověření a přiložení identifikátoru je zamítnuté. Tato situace může nastávat u starších VISA karet, které za určitých podmínek nedovolovaly provést ověření karty. V některých případech lze tento stav narovnat po provedení kontaktní transakce potvrzené PINem v obchodní provozovně nebo při výběru hotovosti z bankomatu. Při této hlášce není transakce zaznamenána, cestující tak nemá platnou transakci pro daný linkospoj a je povinen si jízdní doklad opatřit jiným způsobem. Při opakovaném zamítnutí transakce, musí cestující kontaktovat vydavatele identifikátoru.
- "Platnost karty vypršela, jízdné nezaplaceno!" cestující musí kontaktovat vydavatele identifikátoru.
- "Použijte jinou kartu!" použitý typ identifikátoru nelze použít pro transakci Check in nebo Check out na terminálu/validátoru (např. karta SODEXO, karta DÚK atd.). Cestující musí použít jiný identifikátor.
- "Chyba karty, jízdné nezaplaceno!" všechny ostatní možné chyby identifikátoru při transakci Check in nebo Check out. Cestující je povinen provést opakovanou transakci po uplynutí 10 sekund na jiném terminálu/validátoru. Při neúspěšné opakované transakci musí cestující kontaktovat vydavatele identifikátoru.
- "Karta již odbavena!" identifikátor v režimu Check in nebo Check out byl již odbavený (antipassback 10 sekund). Identifikátor nelze v ochranné době opakovaně odbavit.

## <span id="page-15-0"></span>VI. SAMOOBSLUŽNÝ BEZHOTOVOSTNÍ NÁKUP PAPÍROVÉ JÍZDENKY PRO JEDNOTLIVOU JÍZDU NEBO JEDNODENNÍ SÍŤOVÉ JÍZDENKY DÚK NA TERMINÁLU U ŘIDIČE VOZIDLA

- 1. V samoobslužném bezhotovostním nákupu lze zakoupit tyto jízdenky pro jednotlivou jízdu obyčejné, zlevněné nebo zvýhodněné:
	- jednozónová jízdenka,
	- jízdenka ze zóny 101 do některé ze zóny 121/122 nebo 171,
	- jízdenka ze zóny 121/122 nebo 171 do zóny 101,
	- jízdenka ze zóny 121 do zóny 122 nebo ze zóny 122 do zóny 121,
	- jízdenka ze zóny 121 nebo 122 do zóny 171 nebo ze zóny 171 do zóny 121 nebo 122.
- 2. Nákup jízdenky je určený zejména pro:
	- cestujícího, který se za svoji osobu odbavil identifikátorem v režimu Check in/Check out nebo na elektronickou časovou jízdenku a potřebuje uhradit jízdné za svého spolucestujícího nebo přepravné za zavazadlo nebo psa,
	- cestujícího, který má dle podmínek Tarifu DÚK nárok na zlevněné nebo zvýhodněné jízdné, ale na své osobní údaje nemá v eShop EOS DPmÚL založený uživatelský účet případně podúčet nebo

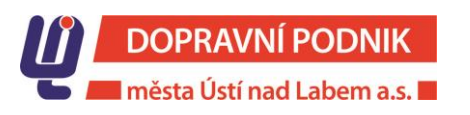

## Stránka 16/30

nemá registrované své osobní údaje v dopravní aplikaci na přepážce Zákaznického centra DPmÚL,

- cestujícího, který v rámci své cesty:
	- v zóně 101 nebo
	- ze zóny 101 do některé ze zón 121/122/171 nebo
		- z některé zóny 121/122 nebo 171 do zóny 101 bude využívat i služeb jiného dopravce DÚK.
- 3. V samoobslužném bezhotovostním nákupu lze zakoupit i jednodenní síťovou jízdu DÚK dle Tarifu DÚK, mimo jízdenek Labe-Elbe.
- 4. Pro nákup jízdenky použije cestující na obrazovce terminálu nabídku "Volba tarifu". Po zadání cílové zóny, časové platnosti a druhu jízdenky je terminálem vyzván k zaplacení jízdenky. Do doby zaplacení jízdenky má cestující možnost zvolenou jízdenku kdykoliv zrušit. Zaplacenou a vytištěnou jízdenku nelze reklamovat. Zakoupit další jízdenku lze až po zaplacení a vytištění zvolené jízdenky.
- 5. Při výběru jízdenky musí cestující dbát zvýšené opatrnosti, aby identifikátor, kterým bude hradit jízdenku, nebyl přiložen do čtecí zóny čtečky terminálu (5 – 7 cm) dříve, než bude terminálem vyzván k jeho přiložení, jinak může být odbavený v režimu Check in/Check out.
- 6. Jízdenku lze uhradit výhradně bezhotovostní platbou, a to identifikátorem nebo také EP BČK DÚK.
- 7. Po zaplacení terminál cestujícímu vytiskne jízdenku na termocitlivém papíru. Jízdenka platí od data a času zakoupení do data a času vyznačených na jízdence.

## <span id="page-16-0"></span>VII. BEZHOTOVOSTNÍ NÁKUP JÍZDENKY PRO JEDNOTLIVOU JÍZDU ZE ZÓNY DO ZÓNY V RÁMCI DÚK, KTERÉ NEJSOU OBSLUHOVANÉ LINKAMI DPMÚL V DOPLŇKOVÉM PRODEJI U ŘIDIČE VOZIDLA

- 1. V rámci doplňkového prodeje lze u řidiče vozidla MHD zakoupit jízdenku pro jednotlivou jízdu dle Tarifu DÚK ze zóny do zóny v rámci DÚK, které nejsou obsluhované linkami DPmÚL.
- 2. Pro nákup jízdenky je cestující povinen nastoupit prvními dveřmi u řidiči vozidla. Řidiči vozidla nahlásí název nebo číslo cílové zóny a druh požadované jízdenky. Výchozí zóna vždy odpovídá zóně, do které spadá zastávka, kde dochází k prodeji jízdenky. Požaduje-li cestující vydat jízdenku z jiné výchozí zóny, než ve které dochází k jejímu prodeji, je povinen řidiče vozidla na tuto skutečnost upozornit a nahlásit název nebo číslo výchozí zóny, ještě než nahlásí název nebo číslo cílové zóny.
- 3. Požaduje-li cestující zlevněnou jízdenku, je povinen bez vyzvání řidiči vozidla předložit doklady dle podmínek uvedených v Tarifu DÚK a SPP DPmÚL prokazující nárok na toto jízdné. Bez doložení nároku na slevu má cestující nárok na obyčejné jízdné.
- 4. Na pokyn řidiče vozidla je cestující povinen zaplatit požadovanou jízdenku bezhotovostní platbou, a to přiložením svého identifikátoru nebo EP BČK DÚK ke čtečce terminálu.
- 5. Po zaplacení je terminálem vytištěna jízdenka na termocitlivém papíru. Jízdenka platí od data a času zakoupení do data a času vyznačených na jízdence.
- 6. Cestující je povinen se při převzetí jízdenky přesvědčit, zda mu byla vydána dle jeho požadavku. V opačném případě má možnost jízdenku do 3 minut od jejího prodeje odmítnout a řidič je povinen provést storno jízdenky. Cestující obdrží doklad o stornování vrácené jízdenky a je povinen si zakoupit jiný jízdní doklad nebo z vozidla vystoupit. Doklad o provedeném stornu jízdenky není jízdním dokladem.
- 7. Při stornování jízdenky řidičem vozidla zaplacené identifikátorem je cestující povinen na výzvu řidiče vozidla znovu přiložit identifikátor ke čtečce terminálu z důvodu vrácení jízdného za stornovanou jízdenku. Na eShop EOS DPmÚL v historii transakcí je stornovaná transakce označená znamínkem mínus a textem "SPJ".
- 8. Při stornování jízdenky řidičem vozidla zaplacené EP BČK DÚK je cestující povinen na výzvu řidiče vozidla znovu přiložit BČK DÚK ke čtečce terminálu z důvodu vrácení jízdného za stornovanou jízdenku na EP BČK DÚK.

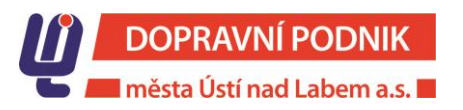

## Stránka 17/30

# <span id="page-17-0"></span>VIII. POUŽITÍ EMULOVANÉ PLATEBNÍ KARTY K ODBAVENÍ NA LINKÁCH MHD

- 1. Ačkoliv se jeví emulovaná platební karta v mobilním telefonu/hodinkách jako BPK ve fyzické podobě vydávané příslušnou vydavatelskou bankovní institucí, není tomu tak. Je to úplně nová BPK.
- 2. Pro cestování v režimu Check in/Check out s identifikátorem může cestující vedle běžné plastové podoby BPK použít i NFC čip v mobilním telefonu, ve kterém má přidanou svoji BPK (emulovaná platební karta). Tato emulovaná platební karta, ale vysílá reálně vůči čtečce terminálu/validátoru jiné údaje, než BPK cestujícího (neznáte opravdové číslo cestujícím v mobilním telefonu uložené BPK), proto tuto BPK nelze zaregistrovat na eShop EOS. Pro správné spárování emulované platební karty s účtem na eShop EOS musí cestující navštívit přepážku Zákaznického centra DPmÚL a nechat si emulovanou platební kartu ke svému eShop EOS účtu přidat přes certifikovanou bankovní čtečku.
- 3. Emulovanou platební kartu lze jako identifikátor v této formě použít pouze pro odbavení v režimu Check in/Check out, jako identifikátor k elektronické časové jízdence ji nelze použít.
- 4. Emulovanou platební kartu nelze použít jako identifikátor pro elektronickou časovou jízdenku.
- 5. Emulovaná platební karta má jiné číslo než původní plastová BPK, a proto je podmínkou jízdu zahájenou kartou odbavením v režimu Check in i touto kartou také ukončit (Check out).

# <span id="page-17-1"></span>IX. ZALOŽENÍ ESHOP EOS ÚČTU A REGISTRACE BPK PRO NÁKUP ELEKTRONICKÉ ČASOVÉ JÍZDENKY

- 1. Pro nákup elektronické časové jízdenky na eShop EOS DPmÚL musí mít cestující v tomto eShopu založený svůj účet, případně podúčet a k tomuto účtu zaregistrovanou BPK, která bude sloužit jako identifikátor této jízdenky při odbavení ve vozidlech MHD nebo při přepravní kontrole. Nemá-li cestující možnost si založit účet/podúčet na eShop EOS DPmÚL, je nezbytná registrace jeho osobních údajů a BPK v dopravní aplikaci na přepážce Zákaznického centra DPmÚL.
- 2. BPK jako identifikátoru elektronické časové jízdenky je možné využít u těchto tarifních profilů cestujícího:
	- obyčejné jízdné,
	- zlevněné jízdné
		- děti a mládež ve věku od 6 do 18 let,
		- žáci a studenti ve věku od 18 do 26 let (prezenční denní formy studia),
		- osoba 65+,
		- zvýhodněné jízdné
			- osoba pobírající invalidní důchod III. stupně,
			- doprovod 3 (osoba přepravující dítě do věku 3 let),
			- důchodce 62 65 let,
	- bezplatná přeprava
		- osoba 70+,
		- Městská policie Ústí nad Labem, Trmice,
		- osoby dle zákona č. 87/1991Sb., o mimosoudních rehabilitacích.
- 3. Založení účtu na eShop EOS DPmÚL je povoleno cestujícímu od dosažení věku 15 let.
- 4. Dítě ve věku od 6 do 15 let nemá oprávnění si založit svůj uživatelský účet. Zákonný zástupce si pro dítě může ke svému eShop EOS DPmÚL účtu založit tzv. podřízený účet a k tomuto účtu zaregistrovat BPK, kterou bude využívat dítě. Po dosažení věku 15 let si může dítě na přepážce Zákaznického centra DPmÚL zažádat o osamostatnění svého původně podřízeného účtu.
- 5. K osamostatnění svého podřízeného účtu je cestující na přepážce Zákaznického centra DPmÚL povinen předložit:
	- vyplněnou žádost s uvedením svého e-mailu, který se stane jeho uživatelským jménem,

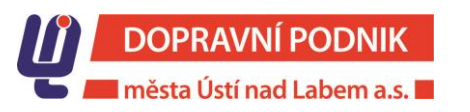

- platný Osobní identifikační doklad,
- zaregistrovanou BPK,
- doklady prokazující nárok na slevu dle podmínek Tarifu DÚK a SPP DPmÚL.
- 6. Údaje nezbytné pro založení účtu:
	- e-mail cestující, který si zakládá svůj uživatelský účet,
	- silné bezpečnostní heslo,
	- jméno, příjmení a datum narození,
	- číslo BPK včetně data její expirace, kterou bude cestující používat jako identifikátor této jízdenky při odbavení v MHD,
	- u cestujícího, který bude využívat zlevněné jízdné, zvýhodněné jízdné nebo bezplatnou přepravu i požadovaná fotografie - viz článek III. odst. 16 těchto podmínek.
- 7. V systému EOS bude používáno pouze zašifrované číslo BPK, tj. DPmÚL nemá přístup k původnímu číslu platební karty, které je zvláštním osobním údajem.
- 8. Cestující je zodpovědný za to, že jeho zaregistrované osobní údaje jsou pravdivé a odpovídají skutečnosti. DPmÚL odmítá jakoukoli odpovědnost za případné sankce, škody nebo omezení přístupu ke službám, jež mohou vzniknout v důsledku používání nesprávných nebo nepravdivých osobních údajů.
- 9. Cestující zadá do registračního formuláře na eShop EOS DPmÚL svůj e-mail, zvolí si bezpečnostní heslo. Následně zadá požadované údaje a případně vloží požadovanou fotografii. Po elektronickém souhlasu s Obchodními podmínkami a Informacemi o zpracování osobních údajů je odeslán do systému požadavek na registraci. Na zadaný e-mail obdrží cestující aktivační odkaz pro dokončení založení účtu, který je platný 24 hodin, jinak registrace zaniká.
- 10. Po přihlášení do svého eShop EOS účtu je cestující povinen si zaregistrovat BPK, kterou bude používat jako identifikátor k zakoupené elektronické časové jízdence. Registraci BPK k účtu se provádí prostřednictvím platební brány ČSOB.
- 11. K dokončení registrace u zlevněného jízdného, zvýhodněného jízdného nebo u bezplatné přepravy je cestující povinen se osobně dostavit na přepážku Zákaznického centra DPmÚL se svým Osobním identifikačním dokladem, kde bude provedena autorizace vložené fotografie cestujícího. Po doložení dokladů prokazujících nárok na požadovanou slevu či bezplatnou přepravu dle podmínek Tarifu DÚK a SPP DPmÚL, bude u cestujícího zaznamenán datum začátku a konce platnosti přiznaného nároku na slevu nebo bezplatnou přepravu.
- 12. Registrace nebude dokončena, nesplňuje-li vložená fotografie stanovené požadavky nebo cestující nepředložil požadované doklady prokazující nárok na zlevněné nebo zvýhodněné jízdné či bezplatnou přepravu dle podmínek Tarifu DÚK a SPP DPmÚL. Cestující tak nebude mít možnost do doby odstranění nedostatků využívat elektronické časové jízdenky zlevněné, zvýhodněné nebo určené pro bezplatnou přepravu.
- 13. Je-li zřízen u účtu cestujícího v eShop EOS tzv. podúčet pro dítě ve věku od 6 do 15 let, je nutné vložit požadovanou fotografii dítěte dle Obchodních podmínek a dokončit registraci na přepážce Zákaznického centra DPmÚL. K dokončení registrace je nezbytná osobní účast dítěte, jeho zákonného zástupce na přepážce Zákaznického centra DPmÚL, kde zákonný zástupce předloží svůj Osobní identifikační doklad a rodný list dítěte nebo jeho občanský průkaz či cestovní pas.
- 14. Zaregistrované osobní údaje je možné změnit pouze na přepážce Zákaznického centra DPmÚL po předložení Osobního identifikačního dokladu a vyplněné žádosti.
- 15. Registrace BPK je povolena pouze k jedinému eShop EOS účtu.
- 16. Po dokončení registrace BPK k eShop EOS účtu je k tomuto účtu automaticky zadán tarifní profil cestujícího "obyčejný" s maximální platností do věku 100 let cestujícího.

## Stránka 19/30

## <span id="page-19-0"></span>X. REGISTRACE OSOBNÍCH ÚDAJŮ A BPK V DOPRAVNÍ APLIKACI NA PŘEPÁŽCE ZÁKAZNICKÉHO CENTRA DPMÚL PRO NÁKUP ELEKTRONICKÉ ČASOVÉ JÍZDENKY

- 1. Pro registraci osobních údajů a BPK v dopravní aplikaci na přepážce Zákaznického centra DPmÚL předkládá cestující:
	- vyplněnou a podepsanou "Žádost o registraci platební karty",
	- BPK určenou k registraci, která bude zároveň sloužit i jako identifikátor k zakoupené elektronické časové jízdence při odbavení ve vozidlech MHD,
	- platný Osobní identifikační doklad,
	- k používání zlevněného jízdného, zvýhodněného jízdného nebo bezplatné přepravy požadovanou fotografii dle Obchodních podmínek, která bude naskenována a přiřazena k registrovaným údajům cestujícího.
- 2. Požaduje-li cestující současně založit i svůj účet na eShop EOS, je povinen v žádosti vyplnit i položku email, který bude cestujícímu sloužit k přihlášení do jeho eShop EOS účtu. Na zadaný e-mail obdrží cestující aktivační odkaz pro dokončení založení účtu, který je platný 24 hodin, jinak registrace zaniká.
- 3. Fotografii z důvodu ochrany proti počítačovým virům nelze předkládat v elektronické podobě na datových nosičích. Ve výjimečných případech lze cestujícího na Zákaznickém centru DPmÚL vyfotit.
- 4. Doklady požadované k registraci pro nákup elektronické časové jízdenky obyčejné:
	- Osobní identifikační doklad,
	- vyplněná žádost o registraci.
- 5. Doklady požadované k registraci pro zlevněné jízdné (elektronické jízdné pro jednotlivou jízdu a elektronické časové jízdenky) :
	- dítě ve věku od 6 do 15 let (do dne, který předchází dni 15. narozenin)
		- Osobní identifikační doklad zákonného zástupce dítěte,
		- rodný list, cestovní pas nebo Osobní identifikační doklad dítěte,
		- vyplněná žádost o registraci,
		- požadovaná fotografie dítěte dle Obchodních podmínek.

Při registraci je nezbytná osobní účast dítěte a jeho zákonného zástupce.

- mládež ve věku od 15 do 18 let (do dne, který předchází dni 18. narozenin)
	- Osobní identifikační doklad nebo žákovský průkaz obsahující náležitosti dle podmínek Tarifu DÚK nebo SPP DPmÚL nebo platný studentský průkaz ISIC,
	- vyplněná žádost o registraci,
	- požadovaná fotografie dle Obchodních podmínek.
- žák a student prezenční formy studia ve věku od 18 do 26 let (do dne, který předchází dni 26. narozenin)
	- platný žákovský průkaz obsahujícím náležitosti dle podmínek Tarifu DÚK nebo platný studentský průkaz ISIC bez teritoriálního či geografického omezení,
	- vyplněná žádost o registraci.
	- požadovaná fotografie dle Obchodních podmínek.
- osoba ve věku od 65 let
	- Osobní identifikační doklad,
	- vyplněná žádost o registraci,
	- požadovaná fotografie dle Obchodních podmínek.
- 6. Doklady požadované k registraci pro zvýhodněné jízdné (elektronické jízdné pro jednotlivou jízdu a elektronické časové jízdenky) :

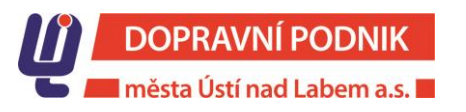

## Stránka 20/30

- důchodce ve věku od 62 do 65 let (do dne, který předchází dni 65. narozenin),
	- Osobní identifikační doklad,
	- vyplněná žádost o registraci,
	- požadovaná fotografie dle obchodních podmínek.
- důchodce, kterému byl přiznán invalidní důchod III. stupně
	- Osobní identifikační doklad,
	- doklad pro tyto účely vydaný příslušnou Českou správou sociálního zabezpečení, na kterém jsou osobní údaje cestujícího, datum a druh přiznaného důchodu; doklad vydaný Českou správou sociálního zabezpečení nesmí být starší 90 dnů od data jeho vystavení,
	- vyplněná žádost o registraci,
	- požadovaná fotografie dle Obchodních podmínek.
- osoba přepravující dítě (děti) do věku 3 let
	- Osobní identifikační doklad osoby, která bude přepravovat dítě do věku 3 let,
	- cestovní pas dítěte, průkaz zdravotní pojišťovny pojištěnce (dítěte) příslušné zdravotní pojišťovny nebo jeho rodný list,
	- vyplněná žádost o registraci,
	- požadovaná fotografie osoby dle Obchodních podmínek, která bude přepravovat dítě do věku 3 let.
- 7. Doklady požadované k registraci pro bezplatnou přepravu v zóně 101 (elektronické časové jízdné) :
	- osoba od dosažení věku 70 let,
		- Osobní identifikační doklad,
		- vyplněná žádost o registraci,
		- požadovaná fotografie dle Obchodních podmínek.
	- strážník Městské policie Ústí nad Labem, Trmice
		- Osobní identifikační doklad,
		- služební průkaz,
		- vyplněná žádost o registraci,
		- požadovaná fotografie dle Obchodních podmínek.
	- občan uvedený v § 29 odst. 2 písm. c) zákona č. 87/1991Sb., o mimosoudních rehabilitacích, v platném znění:
		- Osobní identifikační doklad.
		- doklad, který osvědčuje nárok dle § 29 odst. 2 písm. c) zákona č. 87/1991Sb., o mimosoudních rehabilitacích, v platném znění,
		- platná papírová časová jízdenka nepřestupní (průkaz + časový kupón),
		- vyplněná žádost o registraci.
		- požadovaná fotografie dle Obchodních podmínek.
- 8. Osobní údaje, které budou zpracovávané při registraci v dopravní aplikaci na Zákaznickém centru DPmÚL:
	- jméno, příjmení a datum narození registrované osoby,
	- PanMas, token a doba expirace BPK, kterou bude cestující používat k nákupu elektronické časové jízdenky a jako identifikátor při odbavení na tuto jízdenku,
	- zákaznický profil dle Tarifu DÚK,
	- u cestujícího s nárokem na zlevněné a zvýhodněné jízdné nebo na bezplatnou přepravu také fotografie cestujícího,

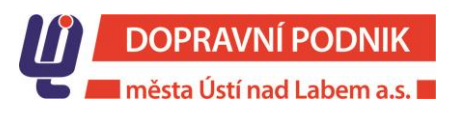

## Stránka 21/30

- e-mail u osoby, která požaduje na Zákaznickém centru DPmÚL současně založit i svůj uživatelský účet na eShop EOS,
- u dětí ve věku od 6 do 15 let také údaje o jeho zákonném zástupci v rozsahu v rozsahu jméno, příjmení a datum narození,
- u osoby s tarifním profilem "doprovod -3" také jméno příjmení a datum narození dítěte do věku 3 let.
- 9. Registrace BPK je možná pouze k jednomu registrovanému cestujícímu. Registrace stejné BPK k jinému účtu není povolena.
- 10. Dopravní aplikace DPmÚL umožňuje provést pouze převod BPK k jinému cestujícímu nebo odregistrování BPK od cestujícího, ke kterému je karta zaregistrována. Převodem BPK s navázanými elektronickými časovými jízdenkami dojde k jejich nevratnému odstranění od BPK a cestující tak nemá nárok na proplacení zbývající části elektronické časové jízdenky.
- 11. Cestující vyplněním Žádosti o registraci vyjadřuje Souhlas s obchodními podmínkami. Na tabletu umístěném u přepážky Zákaznického centra DPmÚL cestující elektronicky podepisuje Informaci o zpracování osobních údajů, kterou po podpisu jednu kopii obdrží. Informace o zpracování osobních údajů s elektronickým podpisem cestujícího bude v elektronické podobě uložena v dopravní aplikaci na Zákaznickém centru DPmÚL. Registrace nemůže být dokončena, pokud cestující odmítne podepsat Informaci o zpracování osobních údajů.
- 12. Registrace BPK na přepážce Zákaznického centra je zpoplatněna dle platného Ceníku, který je součástí těchto Obchodních podmínek.

# <span id="page-21-0"></span>XI. ODREGISTROVÁNÍ (ODEBRÁNÍ) BPK Z ÚČTU CESTUJÍCÍHO

- 1. BPK lze z účtu cestujícího odregistrovat pouze v případě, že k BPK nejsou zakoupeny žádné platné ani budoucí platné elektronické časové jízdenky. Odregistrování BPK z účtu lze provést:
	- v eShop EOS DPmÚL,
	- na přepážce Zákaznického centra DPmÚL.
- 2. Odregistrování BPK z účtu v eShop EOS DPmÚL:

BPK lze odregistrovat z eShop EOS DPmÚL účtu po stisknutí volby v menu "Moje karty", dále "Práce s kartou" a "Odebrat kartu". Před odregistrováním BPK bude cestující upozorněn, že se jedná o nevratný krok. Po volbě tlačítka "Odebrat" je karta z účtu odebrána. Je-li s BPK svázána platná nebo budoucí platná časová jízdenka, dojde k jejímu nevratnému odstranění z BPK a cestující tak nemá nárok na proplacení zbývající části elektronické časové jízdenky.

3. Odregistrování BPK na přepážce Zákaznického centra DPmÚL

K odregistrování BPK je nutné předložit vyplněnou "Žádosti o odregistrování platební karty", BPK určenou pro její odregistrování a platný Osobní identifikační doklad. Obsluha přepážky provede odregistrování z účtu, ke kterému je BPK registrována. Je-li s BPK svázána platná nebo budoucí platná časová jízdenka, dojde k jejímu nevratnému odstranění z BPK a cestující nemá nárok na proplacení zbývající části elektronické časové jízdenky. V případě splnění podmínek stanovených pro zpětný výkup částečně využité elektronické časové jízdenky je proveden výkup nevyužité elektronické časové jízdenky a cestující má tak nárok na proplacení alikvotní části nevyužité jízdenky po odečtení manipulačního poplatku. Osobní údaje cestujícího budou po odregistrování BPK na jeho žádost anonymizovány. Odregistrování BPK z účtu na přepážce je zpoplatněno dle platného Ceníku uvedeného v Obchodních podmínkách.

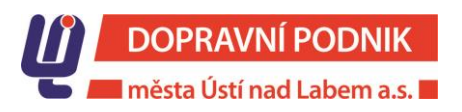

#### Stránka 22/30

# <span id="page-22-0"></span>XII. PŘEVOD ELEKTRONICKÝCH ČASOVÝCH JÍZDENEK

- 1. V případě ztráty, odcizení nebo uplynutí doby expirace BPK může cestující provést převod zakoupených elektronických časových jízdenek z předchozí BPK na novou BPK. V případě uplynutí doby expirace převod elektronické časové jízdenky na novou BPK není nutný, kartu lze nadále využívat pouze jako identifikátor k elektronické časové jízdence po dobu platnosti jízdenky. Pro převod elektronické časové jízdenky je nutná registrace nové BPK k témuž účtu cestujícího. Registrace nové BPK je nutná vždy, i když je na nové BPK uvedené stejné číslo jako na neplatné BPK. Převod časových jízdenek je možný v eShop EOS nebo na přepážce Zákaznického centra DPmÚL.
- 2. V eShop EOS musí cestující znát přihlašovací údaje k účtu, na němž je BPK zaregistrována. Pro převod vybere cestující BPK, ze které si přeje elektronickou časovou jízdenku převést a následně vybere BPK, na kterou požaduje převod provést. Převod v eShop EOS je bezplatný.
- 3. V případě převodu na přepážce Zákaznického centra DPmÚL je cestující povinen předložit vyplněnou "Žádost o převod elektronické časové jízdenky k jiné platební kartě", BPK určenou pro převod elektronické časové jízdenky a původní BPK. Dále je povinen předložit Osobní identifikační doklad. Převod elektronické časové jízdenky k jiné BPK na přepážce je zpoplatněn dle platného Ceníku, který je součástí Obchodních podmínek.

# <span id="page-22-1"></span>XIII. ZAKOUPENÍ ELEKTRONICKÉ ČASOVÉ JÍZDENKY K BPK

- 1. Elektronickou časovou jízdenku je možné k BPK zakoupit v eShop EOS nebo na přepážce Zákaznického centra DPmÚL.
- 2. Nákup elektronické časové jízdenky v eShop EOS je umožněn pouze cestujícímu, který má založený svůj účet nebo tzv. podúčet a k tomuto účtu/podúčtu zaregistrovanou platnou BPK. Nákup elektronické časové jízdenky se dále řídí schválenými tarifními profily cestujícího dle Tarifu DÚK. Elektronickou časovou jízdenku lze zaplatit prostřednictvím platební brány ČSOB nebo bankovním převodem.
- 3. Je-li jízdenka zaplacena přes platební bránu a začátek její platnosti je shodný s datem nákupu, je platná až po uplynutí 60 minut od času jejího zakoupení. Pokud zvolí cestující úhradu elektronické časové jízdenky bankovním převodem, řídí se její připsání na účet zákonem, který stanoví, že "Poskytovatel plátce zajistí, aby částka platební transakce byla připsána na účet poskytovatele příjemce nejpozději do konce následujícího pracovního dne po přijetí platebního příkazu". Když peníze z účtu cestujícího jsou odeslány v pátek, příjemce je dostane až v pondělí. O víkendu a ve svátek totiž nefunguje clearingové centrum České národní banky. Elektronická časová jízdenka tak bude platná až po připsání platby na účet DPmÚL. Lhůta pro připsání platby na účet DPmÚL je tak odvislá od data a času zadání příkazu k úhradě. Cestující proto musí již při volbě začátku platnosti elektronické časové jízdenky s touto lhůtou počítat. Rovněž tak zadání příkazu k úhradě platby za elektronickou časovou jízdenku bankovním převodem od jejího objednání nesmí přesáhnout lhůtu 3 dnů.
- 4. Při nákupu elektronické časové jízdenky na přepážce Zákaznického centra musí cestující po vyzvání obsluhy přepážky přiložit BPK k bankovnímu tokenizačnímu terminálu pro identifikaci BPK (označení červenou páskou). Dále nahlásí druh požadované jízdenky, její zónovou platnost a začátek platnosti. Jízdenku lze uhradit platební kartou nebo v hotovosti. Elektronická časová jízdenka zakoupená na přepážce Zákaznického centra DPmÚL v den začátku její platnosti, je platná až po uplynutí 60 minut od času jejího zakoupení. U vozidel s nástupem všemi dveřmi může cestující nastoupit do vozidla MHD ještě před uplynutím 60 minut, při přepravní kontrole je však povinen k BPK předložit doklad o zaplacení elektronické časové jízdenky. Číslo BPK se musí shodovat s číslem na dokladu o zaplacení.

## Stránka 23/30

# <span id="page-23-0"></span>XIV. ZŘÍZENÍ PODŘÍZENÉHO ÚČTU

- 1. Podřízený účet ke svému eShop EOS účtu může založit majitel tohoto účtu pro dítě ve věku od 6 do 15 let nebo pro osobu, která nemá možnost si založit svůj účet na eShop EOS. Hlavní účet majitele eShop EOS účtu je označený červenou barvou, podřízený účet je označený modrou barvou.
- 2. V přehledu "karet" majitel eShop EOS účtu tlačítkem "+" vybere volbu "PŘIDAT KLIENTA". V dalším kroku má možnost volby "Přidat klienta a kartu" nebo "Přidat klienta".
- 3. Je-li zvolena volba "PŘIDAT KLIENTA A KARTU" majitel účtu:
	- a) je přesměrován na platební bránu ČSOB pro ověření a zadání údajů o BPK, která bude využívána uživatelem podřízeného účtu v režimu Check in/Check out u zlevněného nebo zvýhodněného jízdného, anebo jako identifikátor k zakoupené elektronické časové jízdence; v případě bezplatné přepravy pouze jako identifikátor k elektronické časové jízdence,
	- b) v nabídce "Vyberte klienta, ke kterému chce cestující kartu přidat" majitel účtu zvolí možnost "Nový",
	- c) zadá jméno, příjmení a datum narození uživatele podřízeného účtu a vložit požadovanou fotografii,
	- d) elektronicky potvrdí souhlas s Obchodními podmínkami, souhlas s Informací o zpracování osobních údajů a u dětí do 15 let prohlášení, že majitel účtu je zákonným zástupcem dítěte,

U dětí do dosažení věku 15 let, cestujících využívajících slevu na jízdném nebo bezplatnou přepravu dle Tarifu DÚK je nutné dokončit registraci na přepážce Zákaznického centra DPmÚL autorizací vložené fotografie a doložením nároku na slevu nebo bezplatnou přepravu dle podmínek Tarifu DÚK.

- 4. Je-li zvolena volba "PŘIDAT KLIENTA" majitel účtu:
	- a) je přesměrován na zadání iména, příjmení a data narození uživatele podřízeného účtu; pro účely využívání slevy na jízdném nebo bezplatné přepravy dle Tarifu DÚK a vloží požadovanou fotografii,
	- b) elektronicky potvrdí souhlas s Obchodními podmínkami, souhlas s Informací o zpracování osobních údajů a u dětí do 15 let prohlášení, že majitel účtu je zákonným zástupcem dítěte,
	- c) tlačítkem "+" vybere volbu "PŘIDAT KARTU" a je přesměrován na platební bránu ČSOB pro ověření a zadání údajů o BPK, která bude využívána uživatelem podřízeného účtu v režimu Check in/Check out u zlevněného nebo zvýhodněného jízdného, anebo jako identifikátor k elektronické časové jízdence; v případě bezplatné přepravy pouze jako identifikátor k elektronické časové jízdence,
	- d) po úspěšném ověření platební karty v nabídce "Vyberte klienta, ke kterému chce kartu přidat" majitel účtu vyhledá jméno majitele podřízeného účtu a přiřadí kartu.

U dětí do dosažení věku 15 let, cestujících využívajících slevu na jízdném nebo bezplatnou přepravu dle Tarifu DÚK je nutné dokončit registraci na přepážce Zákaznického centra DPmÚL autorizací vložené fotografie a doložením nároku na slevu nebo bezplatnou přepravu dle podmínek Tarifu DÚK.

- 5. Pro nákup elektronické časové jízdenky platí stejné podmínky, které jsou uvedené v článku XIII. těchto podmínek.
- 6. Cestující uživatel podřízeného účtu má možnost po dosažení věku 15 let si zažádat zřízení samostatného uživatelského účtu v eShop EOS z podřízeného účtu. Tato operace se provádí pouze na přepážce Zákaznického centra DPmÚL po předložení vyplněné žádost o "Registraci BPK", kde kromě osobních údajů musí být vyplněný i e-mail uživatele. Dále musí být k Žádosti předložený Osobní identifikační doklad. Na zadaný e-mail je odeslána notifikační zpráva, na základě které musí cestující svůj účet nejpozději do 24 hodin aktivovat, jinak jeho registrace v eShop EOS zaniká.
- 7. Zřízení uživatelského účtu z podřízeného účtu je zpoplatněno dle platného Ceníku, který je součástí Obchodních podmínek.
- 8. Dojde-li ke zrušení eShop EOS účtu, ke kterému je přiřazený podúčet, má uživatel podřízeného účtu tyto možnosti:

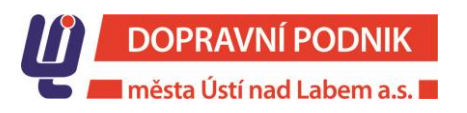

## Stránka 24/30

- a) z podřízeného účtu si založit svůj uživatelský účet na přepážce Zákaznického centra DPmÚL dle bodu č. 6, tohoto článku,
- b) nadále užívat BPK v režimu Check in/Check out,
- c) zakupovat si elektronické časové jízdenky k BPK pouze na přepážce Zákaznického centra DPmÚL.

## <span id="page-24-0"></span>XV. BPK PO EXPIRACI

- 1. BPK po expiraci není možné použít pro nákup elektronické časové jízdenky, pro nákup jízdenky v samoobslužném prodeji na terminálu u řidiče vozidla nebo v doplňkovém prodeji u řidiče vozidla ani se odbavit na elektronické jízdné pro jednotlivou jízdu v režimu Check in/Check out.
- 2. Má-li cestující k BPK přiřazenou elektronickou časovou jízdenku a v průběhu její platnosti skončí platnost BPK, může cestující tuto BPK jako identifikátor k jízdence ve vozidlech MHD nadále do konce platnosti jízdenky používat nebo si jízdenku převést na nově zaregistrovanou BPK.

# <span id="page-24-1"></span>XVI. PODMÍNKY ZPĚTNÉHO VÝKUPU ELEKTRONICKÝCH ČASOVÝCH JÍZDENEK PŘIŘAZENÝCH K BEZKONTAKTNÍ PLATEBNÍ KARTĚ

- 1. Cestující v městské hromadné dopravě má právo na vrácení zaplaceného jízdného za nevyužitou nebo jen částečně využitou elektronickou časovou jízdenku přiřazenou k BPK za těchto podmínek:
	- a) občanským průkazem doložená změna trvalého pobytu (mimo město nebo obec obsluhované linkami DPmÚL),
	- b) doložený vznik nároku na bezplatnou přepravu dokladem dle podmínek uvedených v Tarifu DÚK,
	- c) vznik nároku na zaměstnanecké jízdné,
	- d) změna zaměstnavatele, který má sídlo mimo území obsluhované MHD DPmÚL,
	- e) dokladem ze zdravotnického zařízení doložená hospitalizace delší jak 15 dní nebo pobyt v léčebném zařízení, LDN, domě seniorů nebo v lázeňském zařízení delší jak 15 dní,
	- f) doložené úmrtí držitele elektronické časové jízdenky úmrtním listem.
- 2. Příslušná částka se vrací za nevyužitou dobu elektronické časové jízdenky, a to ode dne uplatnění práva na vrácení jízdného. Jízdné nelze vracet zpětně. Den, od kterého je vypočtena alikvotní část vrácené finanční hotovosti za jízdné cestujícímu, je následující den ode dne, kdy cestující požádal o její výkup.
- 3. Se zpětnou platností lze elektronickou časovou jízdenku vykoupit pouze v případě úmrtí, a to k datu úmrtí držitele jízdenky. V případě uplatnění práva na vrácení jízdného z pozůstalosti, bude peněžní částka vyplacena na základě rozhodnutí v dědickém řízení, a to od data úmrtí. Uplatnění práva na vrácení jízdného z pozůstalosti se promlčuje v promlčecí době tří let ode dne úmrtí držitele časové jízdenky.
- 4. Vrácení jízdného elektronické časové jízdenky pořízené k bezkontaktní platební kartě se provede na základě předložení platební karty, ke které byla elektronická časová jízdenka pořízena a Osobního identifikačního dokladu.
- 5. Vracení jízdného se provádí na Zákaznickém centru DPmÚL na adrese Revoluční 26, Ústí nad Labem, v jeho provozních hodinách.
- 6. Při zpětném výkupu elektronické časové jízdenky má cestující nárok na vrácení poměrné části finanční hotovosti, která se matematicky zaokrouhluje na celé koruny (Kč).
- 7. Pro 30denní, 90denní, 180denní nebo 365denní elektronickou časovou jízdenku uvedenou v Tarifu DÚK platí, že se za nevyužitou dobu elektronické časové jízdenky vrací příslušná část ceny jízdného, a to dle uvedeného vzorce:

V = X – (Y \* počet využitých dnů zakoupené elektronické časové jízdenky), kde

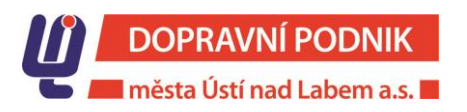

## Stránka 25/30

- V = částka vráceného jízdného
- X = cena elektronické časové jízdenky

cena zakoupené elektronické časové jízdenky

 $Y =$ 

počet dnů platnosti zakoupené elektronické časové jízdenky

- 8. K vypočtené ceně za vrácenou část nevyužitého jízdného je účtován manipulační poplatek stanovený kalkulačním listem DPmÚL za každou vrácenou elektronickou časovou jízdenku, který je cestujícím k dispozici k nahlédnutí na Zákaznickém centru DPmÚL. V případ vrácení z důvodu úmrtí se manipulační poplatek neúčtuje.
- 9. V případě vrácení elektronické časové jízdenky před začátkem její platnosti je cestujícímu započítán pouze manipulační poplatek stanovený kalkulačním listem DPmÚL.
- 10. Peněžní částku za vrácenou částečně nevyužitou elektronickou časovou jízdenku je možné vyplatit pouze cestujícímu – držiteli BPK nebo oprávněnému dědici.
- 11. V případě úhrady elektronické časové jízdenky bankovním převodem nebo prostřednictvím platební karty, může Dopravní podnik města Ústí nad Labem a.s. zvolit vrácení jízdného bezhotovostním způsobem. V případě úhrady elektronické časové jízdenky v hotovosti lze vrácení jízdného provést pouze v hotovosti.
- 12. Cestující, který nemůže uplatnit vrácení jízdného osobně, má možnost zplnomocnit jinou osobu k vrácení elektronické časové jízdenky a k převzetí finanční hotovosti za vrácené jízdné, a to na základě úředně ověřené plné moci, na které musí být uvedeno:
	- a) jméno a příjmení zplnomocněné osoby, datum narození, číslo jeho Osobního identifikačního dokladu,
	- b) identifikační údaje zmocnitele (jméno a příjmení, datum narození, místo bydliště, číslo jeho Osobního identifikačního dokladu,
	- c) identifikační údaje elektronické časové jízdenky (druh jízdního dokladu, platnost, zónová relace a cena),
	- d) poslední 4 čísla bezkontaktní platební karty.
- 13. Cestující, který byl vyloučen z přepravy, nemá právo na vrácení jízdného.
- 14. DPmÚL je oprávněn z důvodu hodných zřetele rozhodnout o zpětném výkupu i v dalších případech, které nejsou vyjmenované v odst. číslo 1, tohoto článku.

# <span id="page-25-0"></span>XVII. ZPOPLATNĚNÉ OPERACE S BEZKONTAKTNÍ PLATEBNÍ KARTOU

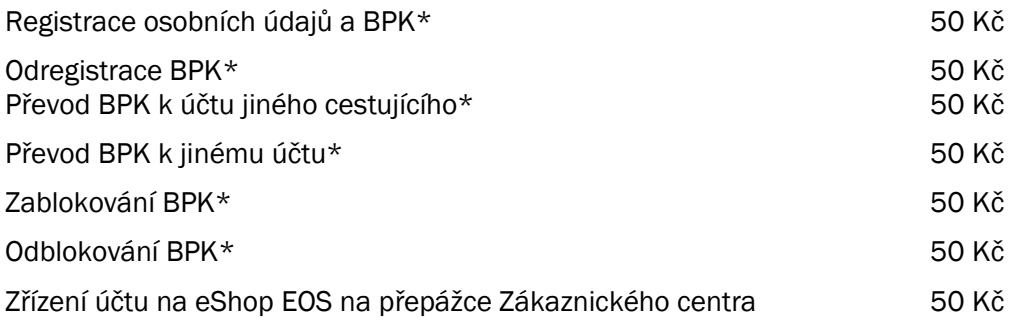

Ceny jsou uvedeny včetně DPH. DPmÚL je oprávněn v odůvodněných případech rozhodnout, že poplatky za operaci s BPK nebude účtovat.

\* tyto operace jsou zpoplatněny při jejich provedení na přepážkách Zákaznického centra Dopravního podniku města Ústí nad Labem a.s.

## Stránka 26/30

## <span id="page-26-0"></span>XVIII. OCHRANA OSOBNÍCH ÚDAJŮ

- 1. Při registraci na eShop EOS musí cestující "zatržítkem" potvrdit, že se seznámil s obsahem dokumentu "Informace o zpracování osobních údajů". Celý obsah dokumentu je k dispozici po aktivaci jeho názvu. Bez elektronického vyjádření souhlasu, že se cestující seznámil s obsahem dokumentu, nelze eShop EOS účet založit.
- 2. Při registraci v dopravní aplikaci na přepážce Zákaznického centra DPmÚL je cestujícímu při registraci zobrazena Informace o zpracování osobních údajů na tabletu ve stojanu u přepážky, na kterém cestující po seznámení s jejím obsahem dokument elektronicky podepíše. V jednom vyhotovení je dokument elektronicky uložen v dopravní aplikaci na přepážce Zákaznického centra DPmÚL u registrovaného cestujícího, jedno vyhotovení v listinné podobě obdrží cestující.
- 3. Dokument "Informace o zpracování osobních údajů" je cestujícímu k dispozici také na stránkách [www.dpmul.cz](http://www.dpmul.cz/) .
- 4. Při registraci osobních údajů dítěte ve věku od 6 do 15 let v eShop EOS potvrzuje elektronicky "zatržítkem" seznámení s dokumentem "Informace o zpracování osobních údajů" zákonný zástupce dítěte. Na přepážce Zákaznického centra DPmÚL podepisuje seznámení s dokumentem "Informace o zpracování osobních údajů" zákonný zástupce dítěte elektronickým podpisem na tabletu. V jednom vyhotovení obdrží dokument zákonný zástupce a v jednom vyhotovení je elektronicky uložený u registrované osoby.
- 5. K anonymizaci osobních údajů dojde při splnění jedné z níže uvedených podmínek:
	- a) není-li identifikátor cestujícího s nárokem na zlevněné nebo zvýhodněné jízdné, který má zřízen účet v eShop EOS použitý v režimu Check in/Check out déle jak 365 dní od poslední transakce Check in/Check out,
	- b) není-li do 365 dnů od data ukončení platnosti poslední elektronické časové jízdenky zakoupena v eShop EOS nebo na přepážce Zákaznického centra DPmÚL nová elektronická časová jízdenka,
	- c) požádá-li písemně cestující o likvidaci osobních údajů.
- 6. Při anonymizaci osobních údajů podle bodu 5 písm. a) a b) tohoto článku bude zrušen účet cestujícího eShop EOS a registrace v dopravní aplikaci DPmÚL a osobní údaje anonymizovány. Údaje o prodeji, druhu a platnosti elektronických jízdenek zůstanou v systému nadále uložené. Požádá-li cestující o likvidaci osobních údajů, je jejich likvidace včetně PAN MAS BPK provedena po ukončení platnosti elektronické časové jízdenky nebo po uzavření měsíční účetní uzávěrky za kalendářní měsíc, kdy žádost byla podána. Údaje o prodeji, druhu a platnosti elektronických jízdenek zůstanou nadále v systému uložené.

# <span id="page-26-1"></span>XIX. PŘEPRAVNÍ KONTROLA

- 1. Přepravní kontrolor po uzavření dveří vozidla MHD a ukončení odbavování cestujících přenese do kontrolního zařízení všechny provedené transakce Check in/Check out (Tapy) na daném linkospoji spolu s informacemi o lince, spoji, zóně, a zastávce.
- 2. Přepravní kontrolor má možnost provést blokaci odbavovacích zařízení, čímž se všechny terminály/validátory a označovače na předtištěné jízdenky přepnou do režimu přepravní kontroly. V tomto režimu nemá cestující možnost provést dodatečné odbavení v režimu Check in/Check out, označit si předtištěnou jízdenku pro jednotlivou jízdu, zakoupit si papírovou jízdenku v samoobslužném prodeji na terminálu u řidiče vozidla nebo v doplňkovém prodeji u řidiče vozidla. Blokace odbavovacího zařízení je ukončena otevřením dveří vozidla nebo přepravním kontrolorem.

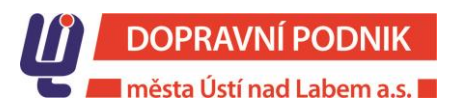

## Stránka 27/30

- 3. Cestující je povinen na výzvu přepravního kontrolora přiložit svůj identifikátor ke čtečce kontrolního zařízení. Po přiložení identifikátoru cestujícího kontrolní zařízení vyhodnotí, zda má cestující platnou elektronickou časovou jízdenku nebo platnou transakci Check in/Check out pro daný linkospoj.
- 4. Možné výsledky vyhodnocení transakce Check in/Check out po přiložení identifikátoru cestujícího ke kontrolnímu zařízení:
	- a) PLATNÝ TRANSAKCE (TAP) na kontrolovaném linkospoji; na displeji kontrolního zařízení je zobrazený zelenou barvou a indikován akustickou signalizací = cestující má platný jízdní doklad,
	- b) NEPLATNÁ TRANSAKCE (TAP) na kontrolovaném linkospoji; na displeji kontrolního zařízení je zobrazený červenou barvou a indikován akustickou signalizací = cestující nemá platný jízdní doklad pro daný linkospoj, cestující je bez platného jízdního dokladu a přepravní kontrolor postupuje podle Smluvních přepravních podmínek,
	- c) ŽÁDNÁ TRANSAKCE (TAP) na kontrolovaném linkospoji; na displeji kontrolního zařízení je informace zobrazena ikonou – "vykřičníkem" = cestující nemá platný jízdní doklad pro daný linkospoj, cestující je bez platného jízdního dokladu a přepravní kontrolor postupuje podle Smluvních přepravních podmínek.
- 5. Dopočítaná transakce v případě neprovedení Check out cestujícím není platným jízdním dokladem.
- 6. Cestující povinen na výzvu pověřené osoby přiložit identifikátor ke čtečce terminálu/validátoru z důvodu případného ověření platnosti transakce Check in/Check out na daném linkospoji nebo z důvodu kontroly platnosti elektronické časové jízdenky.
- 7. Při kontrole BPK, ke které je zakoupena elektronická časová jízdenka, je cestující povinen na výzvu pověřené osoby dopravce přiložit BPK ke čtečce kontrolního zařízení.
- 8. Možné výsledky vyhodnocení platnosti elektronické časové jízdenky:
	- a) Platná elektronická časová jízdenka na displeji kontrolního zařízení je zobrazena zelenou barvou s indikací akustickou signalizací = cestující má platný jízdní doklad,
	- b) Neplatná elektronická časová jízdenka na displeji kontrolního zařízení je zobrazena červenou barvou a indikována akustickou signalizací = cestující nemá platný jízdní doklad, přepravní kontrolor postupuje podle Smluvních přepravních podmínek,
	- c) Žádná elektronická časová jízdenka na displeji kontrolního zařízení je informace zobrazena ikonou – "vykřičníkem" = cestující nemá platný jízdní doklad, přepravní kontrolor postupuje podle Smluvních přepravních podmínek.
- 9. Pověřená osoba dopravce je oprávněna k předložené BPK u slevy na jízdném nebo bezplatné přepravy od cestujícího vyžadovat předložení dokladu dle podmínek Tarifu DÚK a SPP DPmÚL. Cestující je povinen výzvy pověřené osoby dopravce vyhovět.
- 10. Cestující, který má elektronickou časovou jízdenku obyčejnou přiřazenou k BPK, jež je vázaná k jeho bankovnímu účtu (na kartě je uvedeno jméno a příjmení držitele), je povinen na výzvu pověřené osoby dopravce předložit k BPK i svůj Osobní identifikační doklad. Nesouhlasí-li jméno a příjmení uvedené na BPK s osobními údaji uvedenými v Osobním identifikačním dokladu, nemá cestující platný jízdní doklad a pověřená osoba vůči tomuto cestujícímu postupuje podle Smluvních přepravních podmínek.
- <span id="page-27-0"></span>11. Další práva a povinnosti cestujícího jsou stanovené v Tarifu DÚK a SPP DPmÚL.

# XX. TISK DAŇOVÉHO DOKLADU

1. Pro tisk daňového dokladu k zaplacené elektronické jízdence pro jednotlivou jízdu na základě provedených transakcí v režimu Check in/Check out musí mít cestující k dispozici jedinečný kód transakce a poslední 4 čísla identifikátoru, který byl použitý k odbavení v režimu Check in/Check out.

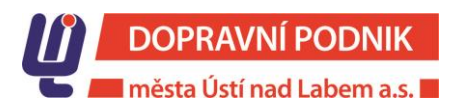

## Stránka 28/30

- 2. Jedinečný kód transakce nalezne cestující v elektronickém bankovnictví nebo na výpisu z účtu u odečtené částky za zaplacené elektronické jízdní doklady. U kódu transakce je označení EOS.
- 3. Adresa pro přihlášení do webového rozhraní: [https://eshop-bpk.dpmul.cz](https://eshop-bpk.dpmul.cz/) .
- 4. Při nákupu elektronické časové jízdenky v eShop EOS obdrží cestující doklad o zaplacení jízdenky na svůj e- mail. Při nákupu jízdenky na přepážce Zákaznického centra DPmÚL obdrží cestující doklad o zaplacení od obsluhy přepážky.

## <span id="page-28-0"></span>XXI. REKLAMACE TRANSAKCÍ CHECK IN/CHECK OUT

- 1. Reklamaci transakce provedené identifikátorem cestujícího v režimu Check in/Check out nebo ceny vypočtené tarifním jádrem EOS za elektronickou jízdenku pro jednotlivou jízdu lze uplatnit v eShop EOS nebo osobně na přepážce Zákaznického centra DPmÚL.
- 2. Podání reklamace v eShop EOS :
	- zadat webovou stránku [https://eshop-bpk.dpmul.cz](https://eshop-bpk.dpmul.cz/) ,
	- volba "PŘEHLED TRANSAKCÍ",
	- zadat jedinečný kód transakce a posledních 4 čísel identifikátoru,
	- volba "VYHLEDAT" zobrazí se přehled zaplacených elektronických jízdenek pro jednotlivou jízdu na základě transakcí provedených v režimu CHECK IN/CHECK OUT za daný den, dále papírové jízdenky zakoupené v samoobslužném prodeji na terminálu u řidiče vozidla a papírové jízdenky zakoupené v doplňkovém prodeji u řidiče vozidla ze zóny do zóny,
	- poklepem na "šipku" vedle vypočtené ceny za elektronickou jízdenku se zobrazí jednotlivé transakce v režimu Check in/Check out, ze kterých byla vypočtena,
	- v detailu konkrétní jízdenky uživatel stiskne tlačítko "Reklamovat",
	- po zobrazení formuláře pro podání reklamace zadat e-mail cestujícího; na zadaný e-mail obdrží cestující verifikační (ověřovací) kód, který musí vložit do formuláře pro podání reklamace,
	- možnost doplnění předmětu reklamace a upřesnění důvodu reklamace.
- 3. Prostřednictvím formuláře, ke kterému se cestující dostane "proklikem" z konkrétní reklamované jízdenky se přehledy transakcí (detaily o reklamované elektronické jízdence) přenesou do tohoto formuláře.
- 4. Vyplněný reklamační formulář potvrzením volby "ZASLAT REKLAMACI" se odešle na DPmÚL a kopie cestujícímu na kontaktní e-mail jako potvrzení o přijetí reklamace. U elektronické jízdenky, kde již byla podána reklamace, nelze opakovaně podat reklamaci - tlačítko pro podání reklamace je neaktivní.
- 5. Způsoby vyřízení reklamace:
	- a) "Probíhá" nastaveno automaticky při odeslání reklamačního formuláře cestujícím,
	- b) "Zamítnuto" pověřeným zaměstnancem DPmÚL je cestujícímu odeslán notifikační e-mail o zamítnutí reklamace spolu s odůvodněním jejího zamítnutí,
	- c) "Předáno k proplacení" pověřeným zaměstnancem DPmÚL po vyhodnocení oprávněné reklamace je vydán pokyn ČSOB, a.s. k částečnému nebo úplnému vrácení finančních prostředků za oprávněnou reklamaci elektronické jízdenky pro jednotlivou jízdu.
- 6. Při podání reklamace přes webové rozhraní u identifikátoru, kterým byla emulovaná platební karta, si musí cestující zjistit poslední 4 čísla platební karty, které má k dispozici na pokladním dokladu z jiné obchodní provozovny, kde použil pro platbu emulovanou platební kartu nebo u své banky. Tato povinnost platí u všech plateb emulovanou platební kartou, protože číslo tokenu a číslo BPK se nikdy neshodují.
- 7. Nemá-li cestující přístup na webové rozhraní, může podat reklamaci osobně na přepážce Zákaznického centra DPmÚL. Pro podání reklamace musí cestující ke čtečce terminálu přiložit ten identifikátor,

## Stránka 29/30

ze kterého na základě provedených transakcí Check in/Check out byla vypočtena cena elektronické jízdenky pro jednotlivou jízdu, kterou cestující chce reklamovat.

- 8. Při podání reklamace na přepážce Zákaznického centra DPmÚL je cestující povinen uvést jedinečný kód transakce, svůj e-mail a identifikátor. Dále musí uvést své jméno a příjmení. Požaduje-li zaslat informaci o vyřízení reklamace písemně, musí při podání reklamace uvést kontaktní adresu. Požaduje-li zaslat informaci o vyřízení reklamace SMS zprávou, musí uvést své telefonní číslo mobilního telefonu.
- 9. Po podání reklamace na přepážce Zákaznického centra DPmÚL cestující obdrží písemné potvrzení o jejím převzetí, na kterém je uvedené číslo reklamace. Po předložení tohoto potvrzení na přepážce Zákaznického centra DPmÚL obdrží cestující ve stanovené lhůtě výsledek reklamace. Reklamaci lze také podat na předtištěném formuláři, který je cestujícímu k dispozici na přepážce Zákaznického centra DPmÚL. Na formuláři je cestující povinen všechny údaje nezbytné k vyřízení reklamace.
- 10. Je-li reklamace zaslána cestujícím na e-mai[l info@dpmul.cz](mailto:info@dpmul.cz) je pověřeným zaměstnancem DPmÚL vyzván, aby reklamaci podal přes webové rozhraní nebo osobně na přepážce Zákaznického centra DPmÚL. Lhůta pro vyřízení reklamace v tomto případě začíná běžet až po novém podání reklamace.
- 11. Neobdržel-li DPmÚL všechny potřebné informace pro řešení reklamace, si vyžádá doplnění podkladů od cestujícího bez zbytečného odkladu poté, co se o této skutečnosti dozví. Nejsou-li požadované doklady doručené ve lhůtě 30 dnů od podání reklamace, je tato reklamace zamítnutá.
- 12. Reklamace včetně odstranění vady musí být vyřízena bez zbytečného odkladu, nejpozději do 30 dnů ode dne uplatnění reklamace, pokud se DPmÚL s uživatelem nedohodne na delší lhůtě. O prodloužení lhůty může DPmÚL požádat cestujícího např. z důvodu pozdního dodání doplňujících informací cestujícím nebo z jiných objektivních důvodů.
- 13. Další podmínky pro reklamace jsou stanoveny Reklamačním řádem DPmÚL, který je cestujícím k dispozici na přepážkách Zákaznického centra, Revoluční 26, 401 11 Ústí nad Labem nebo na internetové stránce [www.dpmul.cz](http://www.dpmul.cz/) .

# <span id="page-29-0"></span>XXII. ZÁVĚREČNÁ USTANOVENÍ

- 1. Tyto podmínky jsou uveřejněny pouze v českém jazyce.
- 2. Veškeré další dokumenty a informace související s Elektronickým odbavovacím systémem jsou zveřejněné na [www.dpmul.cz](http://www.dpmul.cz/) / složka EOS.
- 3. Obchodní podmínky platné a účinné od 01. 06. 2019 se zrušují.
- 4. Tyto podmínky nabývají účinnosti dne 01. 06. 2020. DPmÚL si vyhrazuje právo tyto podmínky změnit nebo doplnit číslovanými dodatky.

linka č. 9 – v úseku mezi zastávkami MHD Kojetická - Nová Ves – Kojetická - Kojetice,

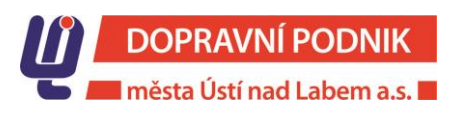

#### Stránka 30/30

linka č. 15 – v úseku mezi zastávkami Božtěšice – Strážky - Božtěšice s odjezdem ve 22:30 hodin ze zastávky Divadlo,

linka č. 27 – v úseku mezi zastávkami Na Nivách - Za Válcovnou – Bezejmenná - Vozovna DP – Jateční - Na Nivách,

linka č. 52 – v úseku mezi zastávkami Klíše lázně - Na Popluží,

linka č. 58 – v úseku mezi zastávkami Klíše lázně - Na Popluží,

linka č. 59 – v úseku mezi zastávkami Klíše lázně - Na Popluží,

linka č. 41 - spoj s odjezdem ze zastávky Divadlo ve 23:05 hodin směr Skalka, který je veden jednosměrně přes zastávky Mojžíř – Skalka a zpět do zastávky Revoluční,

linka č. 42 – směr Karla IV. nebo Brná; tato linka je v oblasti Střekova vedena jako polookružní linka.